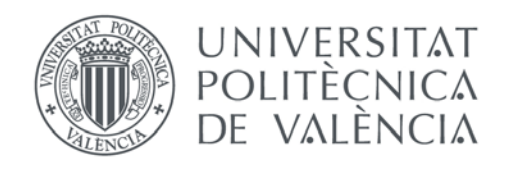

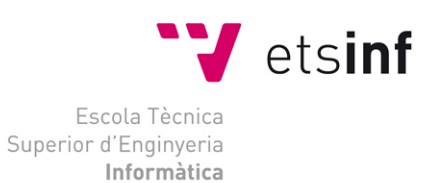

## Escola Tècnica Superior d'Enginyeria Informàtica Universitat Politècnica de València

# Solución CRM para un sistema de emergencias sanitarias en Salesforce

Trabajo Fin de Grado **Grado en Ingeniería Informática**

> **Autor**: Carlos Martín Aurell **Tutor**: Antonio Molina Marco 2018/2019

Solución CRM para un sistema de emergencias sanitarias en Salesforce

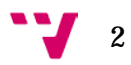

## <span id="page-2-0"></span>**Resumen**

Las herramientas de organización empresarial están al alcance de cualquier empresa, sea cual sea el ámbito al que se dedique. Los *Customer Relationship Management* (CRM) ofrecen un tipo de servicio personalizado, no estando únicamente especializados en las relaciones con clientes, sino en una mejora en el área de ventas, de soporte y de marketing dentro de una compañía.

El presente trabajo describe las aplicaciones CRM y los beneficios que brindan a las empresas que los implantan. Este estudio finaliza con un análisis de los CRMs más utilizados en la actualidad, centrándose en Salesforce.

Para finalizar, se presenta un caso de estudio de una empresa del sector de la salud que desea implantar una aplicación CRM de emergencias sanitarias, seleccionando Salesforce. En este punto se procede a la redacción de un documento funcional y técnico sobre su desarrollo.

**Palabras clave:** CRM, Servicio en la nube, Salesforce, Emergencias Sanitarias.

## <span id="page-2-1"></span>**Abstract**

Enterprise organization tools are available to any type of Enterprise, whatever their ambit. Customer Relationship Management (CRM) offers a personalized type of service, not only specialized in customer relationships, but in an improvement in the area of sales, support and marketing within a company.

This document describes the CRM applications and the benefits they bring to the companies that deploy them. This study ends with an analysis of the most commonly used CRMs today, focusing on Salesforce.

Finally, a case study is presented for a healthcare company that wants to deploy a CRM health emergency application using Salesforce. At this point, a functional and technical document on its development is drafted.

**Keywords :** CRM, Cloud Computing, Salesforce, Health Emergency.

# <span id="page-3-0"></span>Índice de Contenidos

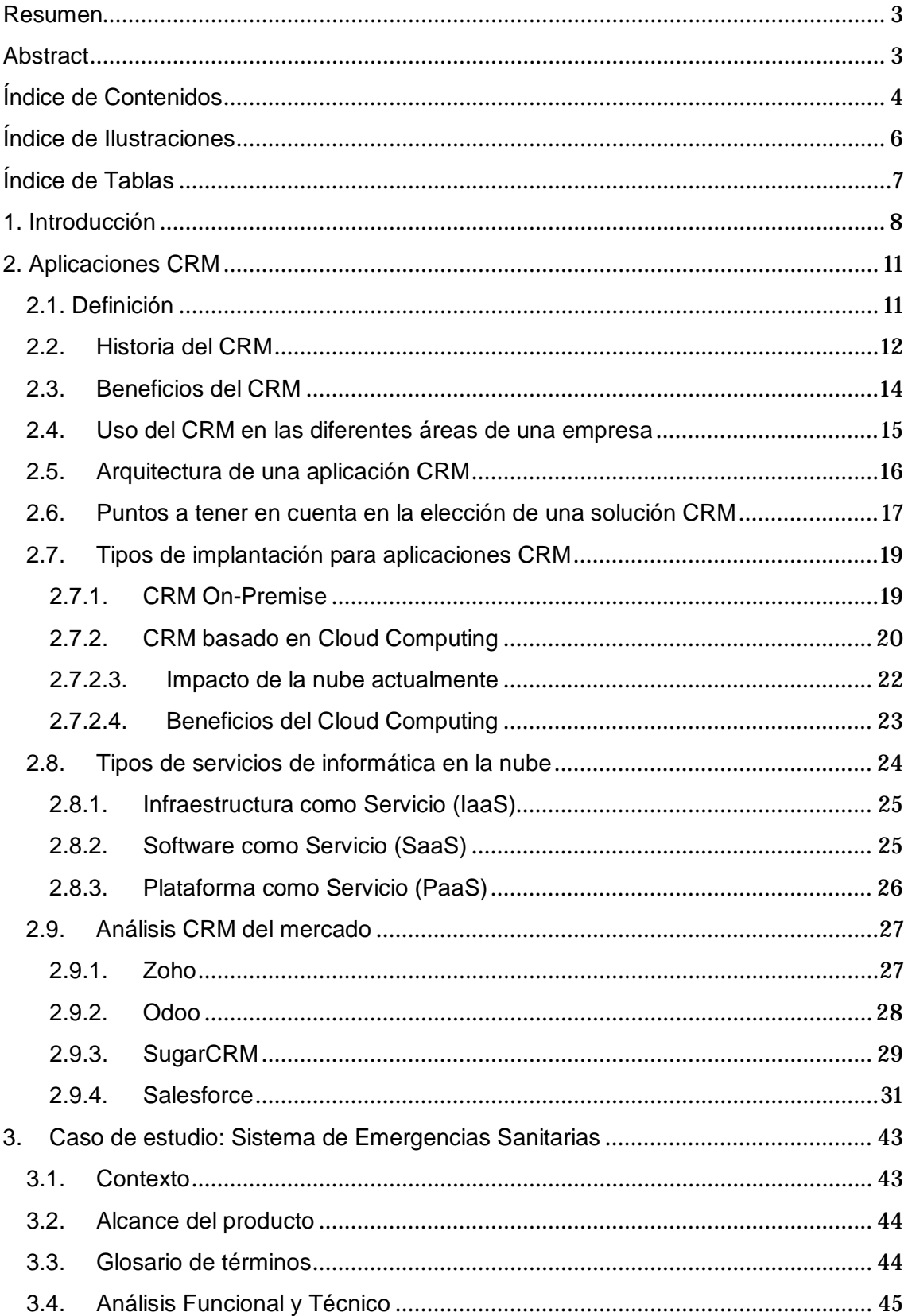

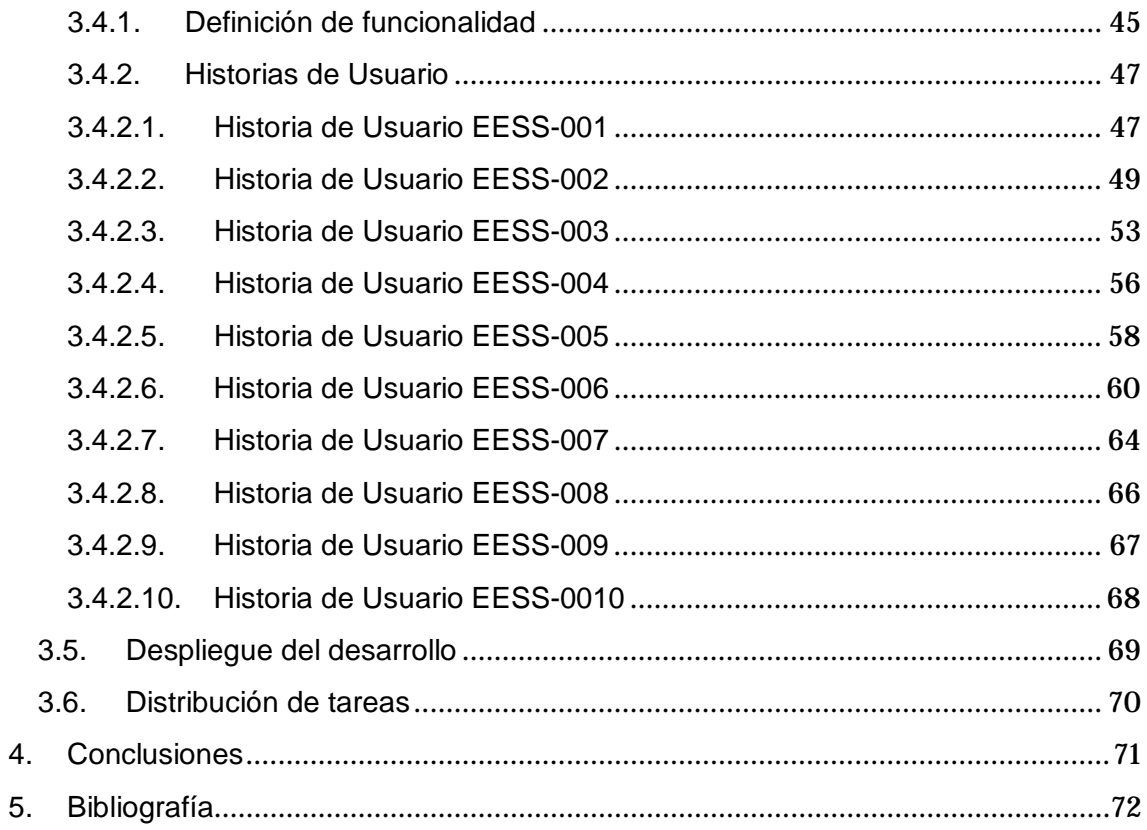

# <span id="page-5-0"></span>**Índice de Ilustraciones**

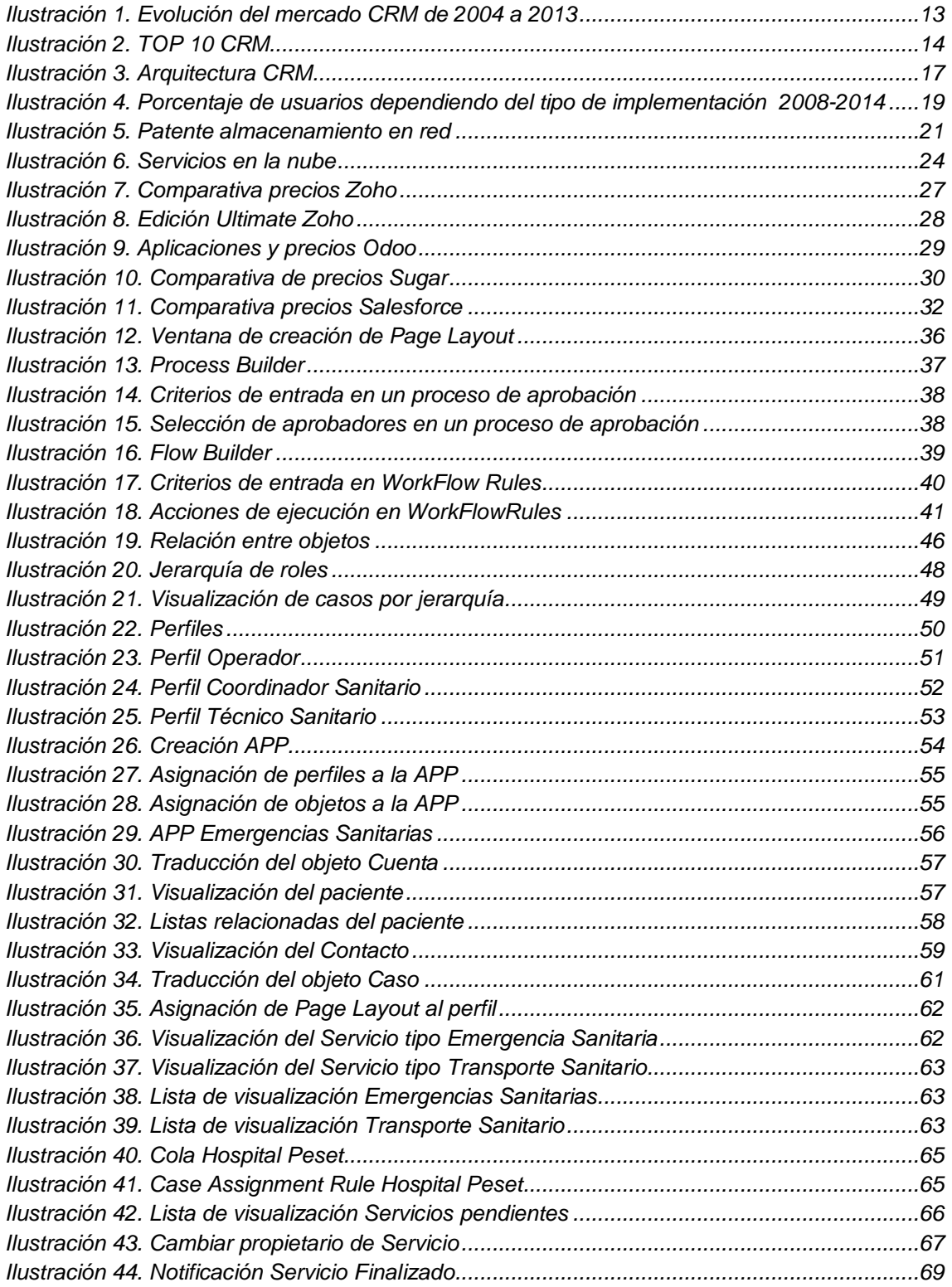

# <span id="page-6-0"></span>**Índice de Tablas**

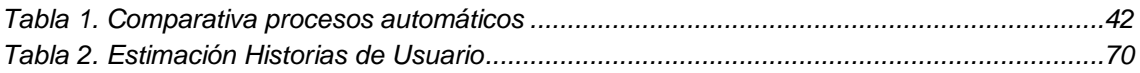

## <span id="page-7-0"></span>**1. Introducción**

El mundo tecnológico ofrece en la actualidad una manera de organización empresarial no solo aprovechadas por aquellas empresas cuyo objetivo es el de ganar dinero, sino también aquellas cuya una buena organización y automatización de los procesos consiguen salvar vidas.

El objetivo de este Trabajo de Fin de Grado es el de implantar un **Customer Relationship Management** (CRM) en una empresa orientada al mundo de la salud, en concreto al del transporte sanitario. La principal meta en este tipo de compañías ha de ser el de conseguir un reducido tiempo de reacción y una efectividad lo más alta posible en el transporte de un paciente al hospital más cercano, objetivos que los CRM pueden ayudar a conseguir.

La motivación que me ha llevado a la realización de este proyecto es el de plantear una solución sencilla, rápida y efectiva que permita a los centros de ambulancias de nuestro país reforzar la organización de sus empleados y de atención a los pacientes.

He usado la tecnología de Salesforce porque fue un gran descubrimiento cuando empecé las prácticas de empresa, donde por casualidad, me destinaron al departamento de Salesforce en everis tras haber nombrado en la entrevista que estaba interesado en los CRM. La primera toma de contacto fue difícil y costosa, no obstante, los cursos de iniciación que dispone la tecnología y gracias a unos estupendos compañeros, conseguí adaptarme en apenas dos semanas a la plataforma. Fue en ese momento cuando descubrí el gran potencial que tiene la herramienta, y que gracias a sus entornos gratuitos disponibles para cualquier persona que se registre en la página web, he tenido la posibilidad de desarrollar este Trabajo de Fin de Grado.

A continuación, se definen los diferentes objetivos que se tienen en cuenta en la realización del proyecto:

- 1. Mostrar una visión general en la historia del CRM, desde las primeras herramientas que se utilizaban como gestores de contactos hasta las más modernas tecnologías implantadas en la nube.
- 2. Ofrecer una explicación técnica de lo que es una aplicación CRM, así como las ventajas al implantarse dicha tecnología en una empresa, las dificultades que presenta su instalación y la forma de preparar a una empresa para adaptarse a la herramienta.

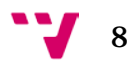

- 3. Abordar un estudio sobre los distintos CRM que existen en el mercado y las ventajas que presenta cada uno de ellos.
- 4. Dar a conocer la herramienta CRM Salesforce basado en la nube, entender su funcionamiento y todas las oportunidades y ventajas que ofrece esta herramienta que le ha hecho ser el CRM más popular hasta el momento.
- 5. Desarrollar un caso de estudio basado en una empresa dedicada al sector sanitario que desea implantar un CRM para un sistema de emergencias sanitarias en Salesforce. El caso de estudio va acompañado de los documentos funcionales que describen las acciones que realizan los agentes del sistema, y los documentos técnicos que detallan cómo se resuelven técnicamente con el CRM. A continuación de ambos documentos, se muestra la solución implementada en Salesforce.

La realización de este trabajo de fin de grado se ha realizado de acuerdo con las siguientes premisas:

- 1. Para la explicación técnica de las aplicaciones CRM, así como el posterior estudio de aquellos más utilizados actualmente, se realiza un estudio de mercado y únicamente de conceptos informáticos, en ningún momento se ha desarrollado procesos de programación con ellos. La información operativa en los distintos sistemas se limita únicamente al teórico.
- 2. Para el estudio de Salesforce, toda la información recogida desde Salesforce se complementa al uso periódico que realiza el autor del TFG al dedicarse profesionalmente a la creación de CRMs para una consultora privada.
- 3. El caso de estudio del sistema de emergencias sanitarias se realiza con la ayuda de un técnico de emergencias sanitarias que asesora al autor del TFG sobre las acciones rudimentarias que se realizan en una empresa de ambulancias. El documento técnico se ha realizado contando con entornos de pruebas limitados que Salesforce pone a disponibilidad de cualquier persona desde su página web [www.salesforce.com.](http://www.salesforce.com/)

Principalmente, la estructura del trabajo consta de una primera parte de definición de los CRM y conocimiento sobre la historia que los procede.

Tras una breve introducción, se repasan los tipos de CRMs existentes y su impacto dependiendo de las características que cada uno brinda a las empresas que implantan estos sistemas.

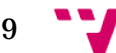

A continuación, se realiza un estudio sobre los principales CRMs del mercado actual, realizando una comparación dependiendo del coste de cada uno de ellos y de las características que ofrecen respecto a sus competidores. Este apartado finaliza detallando y concretando las características de Salesforce, el cual ocupa el primer puesto del mercado y es la herramienta escogida para la realización de la solución CRM para un sistema de emergencias sanitarias.

Para finalizar y como se ha nombrado anteriormente, se realiza un caso de estudio de una empresa de ambulancias que ofrece dos tipos de servicios: Emergencias Sanitarias y Transporte Sanitario. Se realiza la definición de los agentes que intervienen en el sistema y a través de historias de usuario se dividen las tareas dependiendo de la funcionalidad que se exige y la solución técnica que define la implementación en Salesforce. A continuación, se define los pasos a seguir para la subida al entorno de producción y la división de tareas dependiendo de las jornadas estimadas.

## <span id="page-10-0"></span>**2. Aplicaciones CRM**

En este apartado se define que es un sistema CRM y su evolución a lo largo de la historia hasta finalizar en el producto que se conoce hoy en día.

## <span id="page-10-1"></span>**2.1. Definición**

Se trata de un sistema que almacena en una única base de datos todas aquellas relaciones que posee una organización en el ámbito empresarial, ya sean empleados del área de atención al cliente, los propios clientes o los proveedores que sustentan a la empresa de servicios que hacen operativas las actividades.

Cuando se habla de CRM, hay que diferenciar dos tipos de conceptos que acompañan a esta herramienta:

- 1. CRM dentro de la tecnología: se basa en el propio software, un sistema que cada vez más se encuentra almacenado en la nube. Permite a una empresa analizar y estudiar las relaciones de la compañía con sus clientes, brindando la posibilidad de realizar informes de sus actividades.
- 2. CRM como estrategia empresarial: se trata de una forma de doctrina o principios con los que una empresa se rige para gestionar sus relaciones con los clientes que ya mantiene acciones, además de ayudar a la captación de otros potenciales.

El software CRM permite mantener actualizada toda la información relevante a los clientes de una compañía: nombres, teléfonos, correos electrónicos, redes sociales, sitios webs empresariales, etc. Además de toda esta información, también permite registrar el seguimiento de actividades de los clientes, compras que han realizado, meses del año de más actividad, crecimiento, beneficios, preferencias de los clientes, etc. Un CRM permite agrupar diferentes informes que ayudarán a conocer el estado de los clientes a lo largo del tiempo, proporcionándoles un mejor trato acorde a las necesidades que posean.

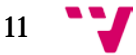

## <span id="page-11-0"></span>**2.2. Historia del CRM**

En la década de los años setenta aparecen tres de las empresas pioneras dentro de la industria tecnológica: Apple, Microsoft y Oracle. Las dos últimas tomarán cierto protagonismo en la creación del software empresarial. [1]

En los años ochenta aparecen los primeros CRM. Robert D Bob y su mujer Kate Kestnbaum fueron los responsables de los primeros pensamientos y directrices en el uso de las bases de datos dentro del marketing en una empresa. A estos dos, se le unieron posteriormente Robert Shaw, experto en marketing y autor de varios libros sobre técnicas de consultoría, quien nombra por primera vez en 1988 la primera definición de bases de datos en el ámbito de marketing.

En esta época, los departamentos de marketing utilizaban los llamados tarjeteros, más concretamente el *rolodex*. Esta herramienta permitía disponer de todos los datos de los clientes en una misma localización, eran las primeras bases de datos. Cada comercial disponía la potestad para crear y modificar a su propia elección los datos.

En 1986, se crea ACT. El objetivo de esta empresa es el de crear una herramienta que gestione los contactos y clientes que dispone una compañía. Este nuevo sistema sustituiría el *rodolex* anteriormente nombrado. Actualmente, ACT es uno de los principales CRM del mundo y un exitoso gestor de contactos.

En la década del 90 aparece la herramienta CRM. Las empresas que cuentan con un sistema CRM reconocen la mejora que este produce dentro de la organización empresarial. En 1993 se funda Siebel, cuyo CRM se convierte en el más vendido, abarcando el 45% de todo el mercado. En este momento, el CRM deja de ser una herramienta únicamente gestora de clientes y se expande en el área de marketing y soporte al cliente. Siebel se convierte en la empresa que más crece en todo Estados Unidos, gracias a una gran cantidad de empresas colaboradores que invierten en ella.

A partir de este momento, los ERP que existían en el mercado comienzan a completar sus herramientas a partir de CRMs, teniendo como base el ERP ya instalado.

Es en 1999 cuando se funda Salesforce, teniendo como premisa ofrecer un software completamente en la nube.

El año 2000 comienza con Siebel como principal proveedor de CRMs en el mundo, no obstante, la década entró en una época de cierres, compras y ventas dentro del mundo tecnológico, lo que acabaría con la hegemonía de Siebel y el renacimiento de las cuatro potencias tecnológicas de hoy en día.

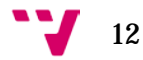

Como muestra la Ilustración 1, desde el año 2004 hasta el 2013, SAP, Oracle, Microsoft y Salesforce se convierten en los principales proveedores de CRM a nivel mundial.

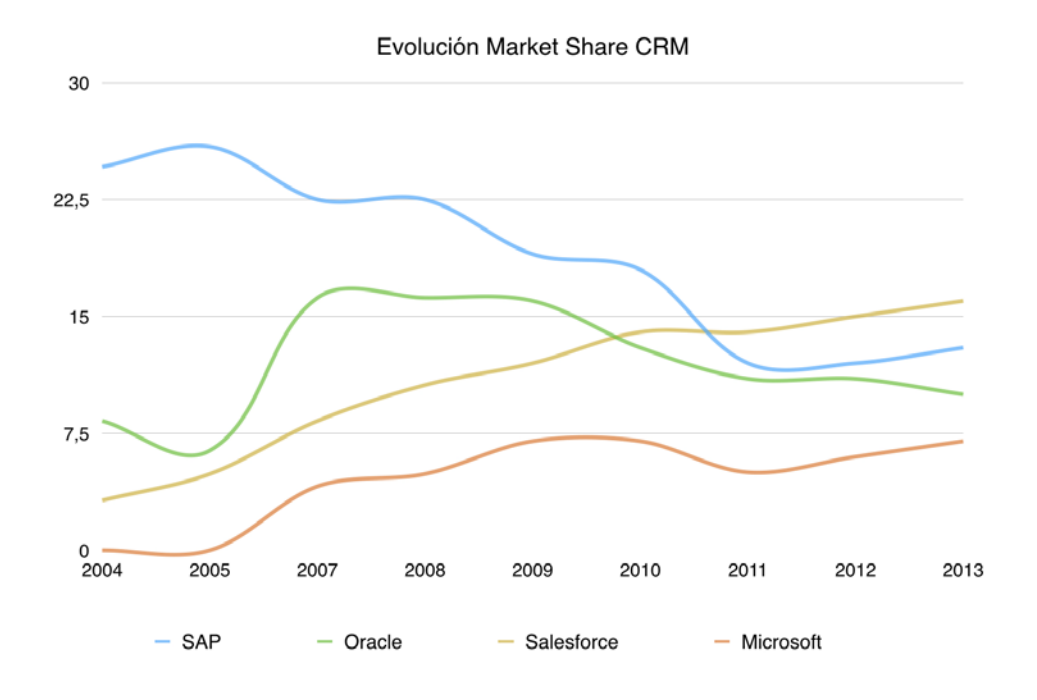

<span id="page-12-0"></span>*Ilustración 1. Evolución del mercado CRM de 2004 a 2013 [\[1\]](#page-71-1)* 

En la actualidad, las empresas han apostado por implantaciones de CRM basados en la nube. A continuación, se muestra un gráfico donde se puede observar que los principales proveedores de CRM, encabezado por Salesforce, ofrecen herramientas basadas en *Cloud*.

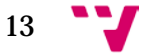

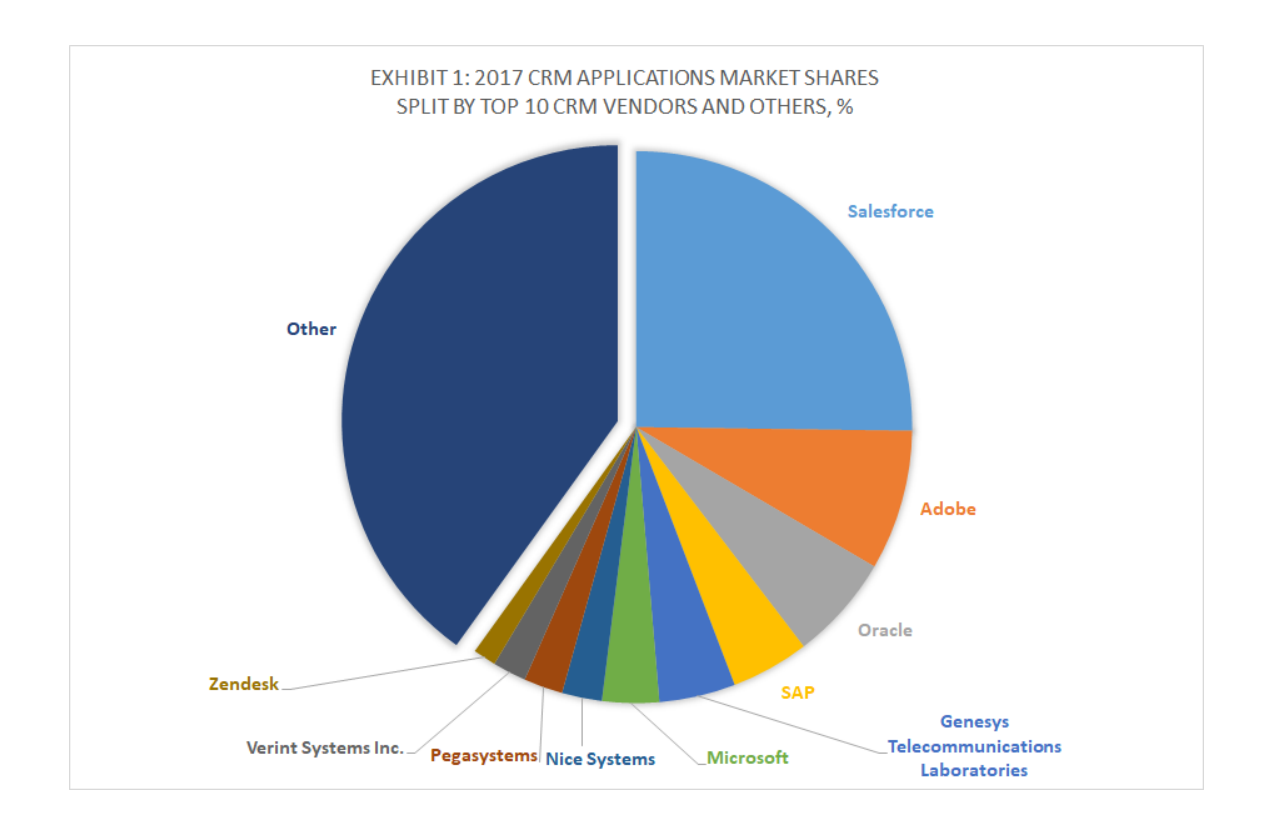

<span id="page-13-1"></span>*Ilustración 2. TOP 10 CRM [\[22\]](#page-72-0)* 

## <span id="page-13-0"></span>**2.3. Beneficios del CRM**

Implantar un sistema CRM en una empresa requiere un gran sacrificio económico. No obstante, existe una gran cantidad de beneficios tras su implantación que se recogerán a continuación: [25]

- 1. Gestión de clientes: Cada interacción que realiza la empresa con los candidatos a clientes o a los ya existentes, se anotan en una agenda de contactos. La gestión de contactos es accesible por todos los departamentos de la empresa, ayudando a estos en sus funciones de venta, atención al cliente y marketing.
- 2. Coordinación entre departamentos: Las distintas áreas que conviven dentro del CRM pueden colaborar entre los diferentes equipos con el fin de realizar tareas conjuntas. Un equipo de marketing que realice una campaña para generar un posible candidato puede asesorar a un empleado del departamento de ventas sobre que estrategias diseñar para contentar al cliente.

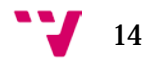

- 3. Mejora de la productividad: Concentrándose toda la información y procesos en un sistema se consigue una reducción de tareas con enfoques administrativos, dejando paso a un aumento en la productividad.
- 4. Asesorar al equipo de ventas: Disponer de toda la información del proceso de ventas, actividades realizadas, datos del cliente y evaluación de los acuerdos comerciales, permite capacitar al departamento de ventas en la predicción sobre la viabilidad de los proyectos.
- 5. Pronosticar próximas ventas: A través de la información recopilada en años anteriores, la empresa podrá pronosticar la cantidad de ventas que se esperan dentro de cierto intervalo de fechas y de este modo anticiparse al comportamiento de los clientes antes de que estos realicen sus pedidos.
- 6. Elaboración rápida y fiable de informes: Los informes proporcionan una visión global del estado de la empresa, dichos datos se extraen de manera manual o a través de tablas de cálculo dinámicas. Los informes permiten a la empresa prever posibles debilidades y anteponerse a ellas.
- 7. Retención de clientes potenciales y aumento de su consumo: Los CRM permiten conocer a los clientes de manera detallada, tener claras sus fases de compras, hábitos o gustos. Este conocimiento permite a la empresa reconocer las oportunidades de negocio y ofrecer mejores promociones y ofertas. Esto conllevará una positiva relación con el cliente.
- 8. Mejora de servicios y productos ofrecidos: El conocimiento sobre la satisfacción de los clientes permitirá mejorar los productos y servicios, de esta manera se dispondrá de una calidad superior y por lo tanto una ampliación del mercado.

## <span id="page-14-0"></span>**2.4. Uso del CRM en las diferentes áreas de una empresa**

El uso de una herramienta CRM se generaliza tradicionalmente dentro de los departamentos de ventas y marketing de una empresa. No obstante, los beneficios del uso del CRM se ven plasmados también en las diferentes áreas de una compañía. A continuación, se indican las diferentes funciones de una empresa y los beneficios del CRM dentro de cada una de ellas.

El departamento de ventas tendrá a su disposición la información sobre las ventas realizadas, pendientes, esperadas, productos disponibles, equipos de ventas y campañas tanto las que se encuentran en curso como venideras. Toda esta recopilación de información permite a los empleados dentro del área de ventas reducir el nivel de tareas administrativas y beneficia la comprensión que se tiene respecto a los clientes con los que se trabaja.

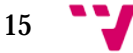

El equipo de marketing obtiene una visión global de las oportunidades o posibles clientes, ofreciendo un nivel de experiencia que comienza en la primera toma

de contacto y finaliza con la venta. Las herramientas CRM permiten la conexión del sistema con las redes sociales, recogiendo información sobre los gustos de sus clientes.

Servicio técnico y atención al cliente dispondrán de un canal privado y único dentro de la herramienta, permitiendo la interacción directa entre el cliente y los empleados con el fin de mantener un servicio eficaz.

El departamento de gestión de recursos dispondrá de la información pertinente con el fin de gestionar las adquisiciones y poder informar a través de informes a los socios sobre la eficiencia de los proveedores.

El departamento de recursos humanos se verá potenciado con el uso del CRM para agilizar los procesos de contratación y rendimiento. Se dispondrá de toda la información de los interesados en puestos de trabajo, así como sus puntos fuertes y habilidades que ayudarán a la prosperidad de la empresa. Una automatización de estos procesos reducirá la carga de los trabajadores de recursos humanos aumentando la eficiencia y dando la posibilidad de apoyar los potenciales de los ya empleados.

La consolidación de todos estos procesos en una única herramienta brinda a todos los equipos una visión periférica en el flujo de ventas, a la vez que proporciona a la empresa una información procesable, cómoda y segura.

## <span id="page-15-0"></span>**2.5. Arquitectura de una aplicación CRM**

Todas las herramientas CRM tienen un software con funciones similares, no obstante, existen diferencias entre ellos que ayudaran o no a obtener aquellos objetivos que se persiguen cuando se implantan en las empresas. [\[23\]](#page-73-1) 

Se encuentran tres tipos de bloques dentro de un sistema CRM. El CRM colaborativo es el encargado de recoger los requerimientos que disponen los clientes. Estos requerimientos son tratados por las tres áreas del CRM operacional: el servicio al cliente, marketing y ventas, que transforman las necesidades en datos. Para

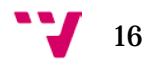

finalizar, el CRM analítico será el encargado de valorar los datos obtenidos del bloque operacional, devolviendo al CRM información que pueda ser de utilidad para las relaciones de la empresa con el cliente.

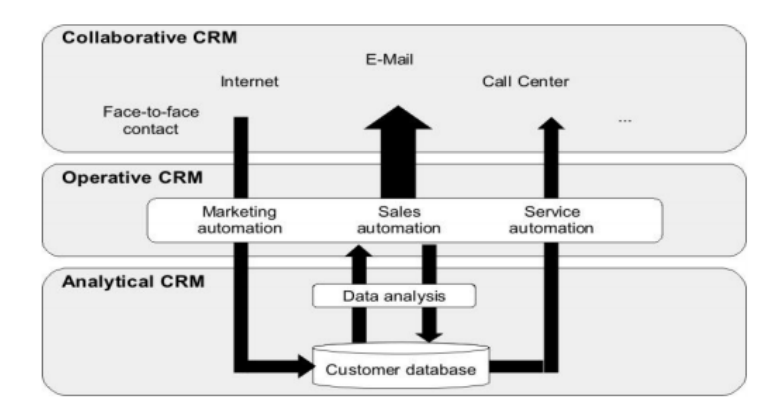

*Ilustración 3. Arquitectura CRM [\[23\]](#page-73-1)* 

## <span id="page-16-0"></span>**2.6. Puntos a tener en cuenta en la elección de una solución CRM**

Estos son los puntos a tener en cuenta en la elección del sistema CRM que se desea implantar: [\[25\]](#page-73-0) 

- 1. Problemas que se desean resolver: Antes de elegir un sistema CRM se deben analizar los puntos débiles que la compañía posee y saber lo que se quiere lograr para erradicarlos. No es lo mismo querer potenciar el área de ventas que el departamento de marketing o el soporte al cliente. Una vez se tengan claros que problemas existen, se estará preparado para elegir el CRM.
- 2. Obtener un CRM acorde al tamaño de la empresa y a los futuros planes de crecimiento: No todas las empresas tienen las mismas necesidades, no hay que olvidar que los CRM son soluciones específicas y únicas para cada empresa, por lo tanto, es necesario escoger uno que se corresponda al tamaño de la organización. También se deberá tener en cuenta la previsión de crecimiento en el intervalo de tiempo que se tarde en implantar la herramienta,

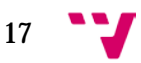

existe la posibilidad de que una vez implantado el CRM, este no sea capaz de solucionar las necesidades actuales de la empresa.

Si lo que se desea es implantar un sistema CRM en una empresa pequeña, el primer punto que hay que tener en mente es la flexibilidad que este otorga, dado que la tendencia de la empresa será de crecimiento.

Para medianas empresas, el objetivo debe ser el de reducir costosas y repetitivas tareas de administración en el sector de ventas, realizando rápidos informes de previsión que permitan al equipo centrarse en estabilizar las relaciones con los actuales clientes y en la adquisición de nuevos.

Las grandes empresas suelen disponer de CRMs ya implantados, este tipo de organizaciones deberán buscar un sistema que permita la constante actualización de las herramientas que dispone. El proveedor debe estar capacitado para otorgar cualquier funcionalidad o personalización que se requiera en un tiempo acorde al nivel de dificultad establecido.

- 3. Visión global de la empresa: A la hora de elegir un sistema CRM, se deberá tener una visión de la empresa como una organización que se compone de muchas áreas y departamentos. Un sistema bien integrado, permitirá a todos los departamentos disponer de más información por parte de otros para la realización de sus funciones, lo que capacitará a una mejora global de toda la empresa.
- 4. CRM local o en la nube: Se deberá escoger si se desea que el CRM se encuentre alojado en servidores propios de la empresa o bien en servidores ajenos almacenados en la nube. Para este punto se deberán tener en cuenta los objetivos futuros de expansión, así como los equipos con los que se dispone. En puntos posteriores del proyecto se realizará un análisis detallado de los beneficios del *Cloud Computing*.
- 5. Consultar a expertos y analistas: Existen multitud de empresas dedicadas a la investigación y análisis de los distintos CRM del mercado. Una inversión inicial en este tipo de empresas asegurará alejarse de una implantación fallida en un futuro. Las empresas suelen disponer de reseñas y valoraciones en distintas revistas tecnológicas, consultar los beneficios de cada una ayudará a tener más clara la idea de lo que se requiere.
- 6. Casos de implantación en el CRM escogido: Estudiar casos de empresas similares cuyas implantaciones han sido satisfactorias ofrecerá una visión de si el sistema que se escoge cumple con las expectativas.
- 7. Pruebas gratuitas: Muchos proveedores de CRM ofrecen limitadas versiones de prueba que permiten explorar en profundidad el sistema escogido. Es la manera más sencilla y segura de determinar si la herramienta es lo que se requiere para la organización o si, por ende, se debe desechar y proceder de nuevo con la búsqueda.

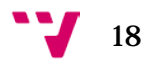

## <span id="page-18-0"></span>**2.7. Tipos de implantación para aplicaciones CRM**

Dado que los CRM son software, estos necesitan un tipo de soporte lógico donde almacenar todos los datos que recogen y con los que operan. [\[3\]](#page-71-2) 

Tradicionalmente, todos los softwares han sido alojados en servidores personales de cada compañía, de los cuales la propia empresa se encargaba de su mantenimiento, tantos de los equipos como de la infraestructura donde se situaban, este soporte se denomina *On-Premise*. Recientemente, una nueva tecnología se ha desarrollado, por la cual todo ese mantenimiento que era necesario anteriormente desapareció de la noche a la mañana, tal y como se muestra en la siguiente ilustración. Es el denominado *Cloud Computing*.

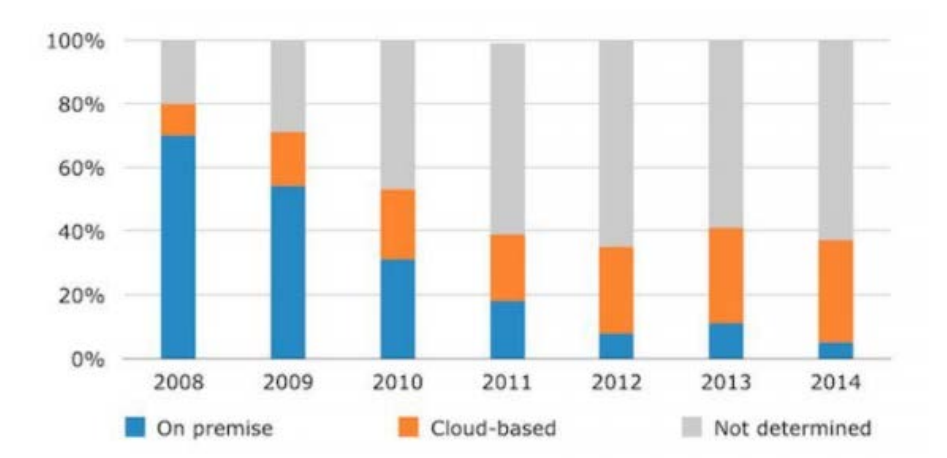

*Ilustración 4. Porcentaje de usuarios dependiendo del tipo de implementación 2008-2014 [\[24\]](#page-73-2)* 

## <span id="page-18-1"></span>**2.7.1. CRM On-Premise**

Como se ha denominado anteriormente, el *On-Premise* se basa en la idea de que el software instalado se encuentra en infraestructuras y servidores que pertenecen al usuario que utiliza el servicio. Estas premisas implican disponer de hardware propio, así como de personal capacitado para la instalación y el mantenimiento de las

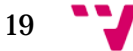

unidades, lo que es necesaria una gran inversión inicial que lo permita. Este modelo de establecimiento de sistema ha sido el tradicional desde las primeras plantas de información, donde las empresas debían de disponer de edificios enteros donde poder almacenar la información.

## *2.7.1.1. Beneficios de una instalación On-Premise*

Estos son los beneficios que dispondrá una compañía tras la instalación de un servicio *On-Premise*:

- 1. El usuario tiene total control sobre la infraestructura: El usuario es propietario de la infraestructura, por lo tanto, se asegura que el nivel de seguridad de las instalaciones es el adecuado, manteniendo los datos seguros y accesibles en cualquier momento.
- 2. Acceso a las bases de datos: En cualquier momento el usuario tiene total acceso a los datos que almacena, así como la posibilidad de realizar informes cuando desee. Esto también habilita la posibilidad de realizar optimizaciones acordes al nivel de infraestructura que se dispone para almacenar los servicios.
- 3. Posibilidad de realizar *backups*: El usuario puede realizar un número ilimitado de *backups*, dentro de las restricciones de almacenamiento que posea. Estas copias de seguridad podrán ser guardadas en la localización que el usuario crea conveniente, sin necesidad de informar ni realizar ninguna comunicación. Estos serán accesibles en cualquier momento.
- 4. Control de actualizaciones: El cliente es el que tiene la potestad de decidir cuándo se realizan las actualizaciones del sistema, además de la posibilidad de escalarlo si se cuenta con los recursos necesarios.
- 5. Personalización libre: El cliente tiene la libertad de modificar el estilo del sistema, adecuándolo libremente a la tipografía y estilo corporativo.

## <span id="page-19-0"></span>**2.7.2. CRM basado en Cloud Computing**

La informática en la nube o *Cloud Computing* se basa en disponer de todas las herramientas necesarias para el uso de un servicio en internet. Dichas herramientas

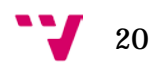

son el sistema o software donde se realizan los procesos, todas las redes y conexiones que se necesita, el servidor donde va a estar almacenado el CRM y las bases de datos del sistema. De este modo, los usuarios finales podrán acceder directamente a las aplicaciones a través de internet desde cualquier localización, independientemente de la parte del mundo donde se encuentren, olvidándose de problemas como la capacidad del sistema o del almacenamiento del equipo. [\[4\]](#page-71-3) 

El término "Informática en la nube" se originó en 1996, cuando la compañía *Compaq Computer* presentó una patente sobre almacenamiento en la red dibujando internet con la forma de una nube, tal y como se presenta en la siguiente imagen.

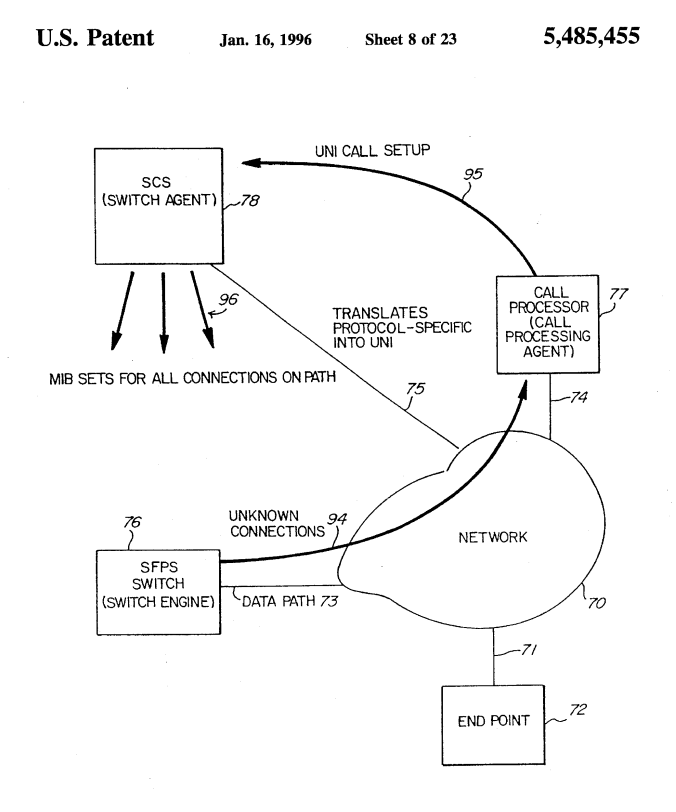

 $Fig. 8$ 

#### *Ilustración 5. Patente almacenamiento en red [\[4\]](#page-71-3)*

### *2.7.2.1. Funcionamiento de Cloud Computing*

Cuando se habla de informática en la nube hay que tener clara la idea de que todas las acciones principales se realizan en un equipo informático que se encuentra, muy a menudo, en remoto. Los procesos que se realizan y los datos que se crean, modifican o borran se almacenan y ejecutan en servidores externos, llamados popularmente como servidores en la nube. Esto significa, que los dispositivos que acceden a estos servidores emplean muchos menos recursos que si la conexión fuera directa.

### *2.7.2.2. Acceso de los usuarios al CRM*

Como se ha citado anteriormente, la informática en la nube supone que las acciones que más recursos consumen se encuentran ejecutándose en otros dispositivos diferentes a los que usa el usuario para ingresar en el sistema. La nube es accesible para cualquier usuario que disponga un dispositivo con acceso a internet, independientemente del lugar donde se encuentre, este accederá a través de unas credenciales que se les habrá facilitado.

Las diferentes empresas como Google, Salesforce, Apple, etc. tienen sus infraestructuras propias de nube que usan para alojar los datos de los usuarios. A menor escala, las nubes de almacenamiento de datos también pueden encontrarse en equipos informáticos de mucho menor tamaño.

Los servidores que almacenan las nubes pueden ser por un lado públicos o bien privados, estos últimos obligan al usuario a disponer de una cuenta de inicio de sesión para poder acceder a los datos. Por otra parte, existen las nubes que se encuentran alojadas por el mismo usuario del sistema y otras donde el alojamiento se encuentra realizado por un agente externo.

#### <span id="page-21-0"></span>**2.7.2.3. Impacto de la nube actualmente**

Hoy en día, la gran mayoría de empresas en el sector de la informática han realizado el traspaso de sus sistemas a un almacenamiento en la nube debido a las grandes ventajas que esta proporciona a sus consumidores, ventajas que se analizarán en posteriores puntos.

En Reino Unido, aproximadamente en el intervalo del 2010 al 2017 el uso de almacenamiento en la nube subió un 40%, situándose alrededor de un 88% de todas las empresas en el sector de la informática, según *Cloud Industry Fórum*. [\[5\]](#page-71-4) 

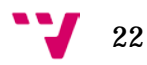

Visualizar contenidos en internet, compartir fotos en Instagram o actualizar la información de contacto en Facebook son acciones rutinarias que se realizan dentro de la nube, independientemente de si esta interacción se realiza a través de nubes públicas alojadas en servidores externos, nubes privadas alojadas en infraestructuras propias o bien una combinación de ambas tecnologías.

## <span id="page-22-0"></span>**2.7.2.4. Beneficios del Cloud Computing**

Las empresas han acogido de manera global y rápida el almacenamiento en la nube. El 70% de las empresas encuestadas aseguran que su nivel competitivo dentro del mercado se ha visto potenciado gracias al uso del almacenamiento en la nube. Entre ellos, se destaca la flexibilidad en la entrega, el enorme ahorro en costes operativos de dispositivos tanto en la compra de ellos como en el posterior mantenimiento y en la facilidad de realizar ampliaciones en los sistemas y procesos. A continuación, se destacan los principales beneficios que se obtienen al migrar los servicios a un almacenamiento en la nube:

- 1. Implementación eficaz y rápida: Las aplicaciones empresariales son a menudo costosas y lentas en implantarse, esta tarea se desarrolla a lo largo de meses o varios años hasta ser accesible en su totalidad. A contrario de estas, cuando una empresa contrata un sistema en la nube podrá comenzar a trabajar de una manera casi instantánea y en un intervalo de días o como muchas semanas cuando se traten de aplicaciones más complejas.
- 2. No hay costes iniciales: Los costes iniciales se reducen considerablemente, el único pago que se realiza es una tarifa mensual dependiendo del nivel de servicio que se adquiere. Las empresas se olvidan de necesitar un gran dividendo para realizar la transición.
- 3. Posibilidad de aumento de capacidad: La capacidad que dispone en la nube el cliente se basa en las necesidades que este disponga. Si durante el comienzo del proyecto, no se necesita gran capacidad de almacenamiento, se puede contratar una tarifa menor. Cuando el proyecto prospere y las necesidades se ajusten a una capacidad mayor, se contrata una ampliación sin problema ni sobrecoste. El cliente únicamente paga en función de sus necesidades.
- 4. Actualizaciones automáticas: Con las aplicaciones basadas en la nube, las compañías no han de preocuparse en la instalación de actualizaciones del sistema ni de la pérdida del tiempo laboral de sus trabajadores. Con el sistema alojado en la nube todo se gestiona automáticamente y sin necesidad de molestar a los trabajadores que usan las herramientas.
- 5. Accesibilidad ilimitada: Las aplicaciones que se encuentran en la nube son accesibles desde cualquier sitio, únicamente se necesita un dispositivo conectado a internet.

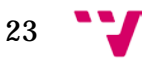

6. Mejora en la seguridad de los datos: La pérdida de material informático de los empleados y, por ende, el grave problema en la seguridad que ello conlleva, constituye uno de los principales problemas de las empresas actualmente. Almacenar todos esos datos en la nube y no en un sistema local constituye una gran mejora de la seguridad con muy pocos esfuerzos.

Las empresas que ofrecen servidores también ofrecen una gran vigilancia de los datos que almacenan los clientes, lo que imposibilita un posible robo de información por parte de terceros. No obstante, son necesarias unas importantes medidas de seguridad, incluidas en trasmisión de datos y accesos de empleados.

## <span id="page-23-0"></span>**2.8. Tipos de servicios de informática en la nube**

Se conocen tres tipos de servicios de implantación en la nube dependiendo de la infraestructura utilizada. A continuación, se presenta una imagen comparativa de los tres tipos de servicios y más adelante se especifican las características de cada uno de ellos. [\[8\]](#page-71-5) 

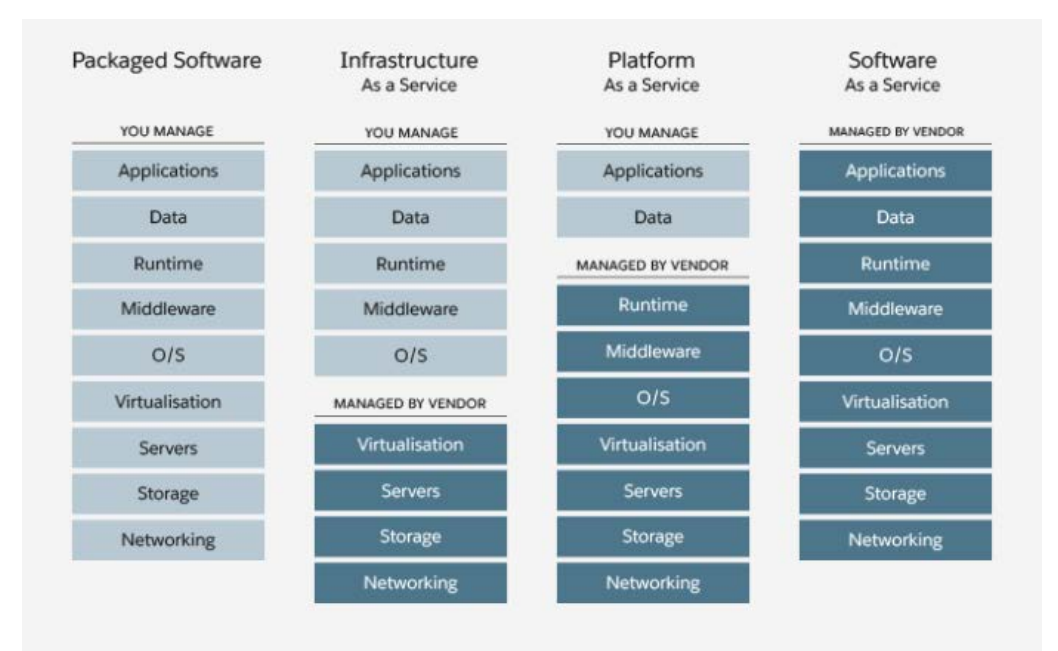

*Ilustración 6. Servicios en la nube [\[8\]](#page-71-5)* 

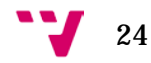

## <span id="page-24-0"></span>**2.8.1. Infraestructura como Servicio (IaaS)**

Se dice que un servicio es **Infraestructura como Servicio** (IaaS) cuando el proveedor dispone de un centro propio de datos, pero la infraestructura tecnológica que posé está alquilada a un tercero. De esta manera, el proveedor ofrece estructuras de red, incluyendo la seguridad de los datos, dispositivos de conexión, copias de seguridad, etc. Otros elementos que también se ofrecen es la accesibilidad a los recursos, procesadores, memorias RAM o discos duros. El cliente es libre de contratar los servicios que desee, dependiendo de la carga de trabajo que disponga en cada momento. [\[6\]](#page-71-6) 

Si en cualquier momento el usuario desea aumentar la potencia que le está ofreciendo el proveedor, la posibilidad de escalamiento es flexible y rápida. Esta flexibilidad está disponible debido a que la infraestructura informática que oferta el IaaS no es dedicada únicamente a un cliente, sino que es repartida teniendo en cuenta los recursos que tiene disponibles.

## *2.8.1.1. Modalidades IaaS disponibles*

Existen varias soluciones que clasifican las IaaS según su servicio:

- Pública: Todo el sistema se origina en un dispositivo, los recursos se encuentran virtualizados. Todos los clientes del proveedor usan y administran de forma conjunta los recursos en internet.
- Privada: La propia empresa dispone de un departamento de TI orientado únicamente a prestar servicio a la empresa. Este tipo de IaaS reduce drásticamente la posibilidad de escalar los servicios.
- Híbrida: Ofrece una solución fruto de la combinación de las dos anteriores. La empresa se encarga de administrar sus datos personales, mientras utiliza recursos externos con posibilidad de ser escalados.

## <span id="page-24-1"></span>**2.8.2. Software como Servicio (SaaS)**

El **Software como Servicio** (SaaS) se trata de un tipo de distribución ideal para la venta directa o por suscripción de software empresarial. Este envío de software se realiza a través de Internet, de manera que el proveedor que se encuentra en la

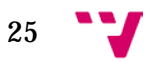

nube es el encargado del alojamiento y de la infraestructura, así como de ofrecer seguridad y mantenimiento de datos. [8]

Los sistemas que se encuentran en un servicio SaaS hacen uso de un tipo de arquitectura en la nube, lo que significa que todas las aplicaciones y usuarios que las utilizan se encuentran conviviendo en una misma infraestructura de manera centralizada. El acceso al servicio se realiza a través de cualquier dispositivo que se encuentre conectado a internet, de manera que hace de este tipo de servicio altamente accesible y lo más importante, actualizado en cualquier momento.

Las interfaces de las que dispone el servicio pueden estar basadas en la web del cliente, lo que facilita a los usuarios el reconocimiento de las funciones que se recogen.

El modelo SaaS, al contrario que el modelo IaaS anteriormente visto, traspasa la responsabilidad de la gestión del software al proveedor de SaaS. A medida que el proveedor aumenta la cantidad de recursos que administra de un cliente, este dispone de más libertad para apostar por la innovación en servicios y tecnología.

#### <span id="page-25-0"></span>**2.8.3. Plataforma como Servicio (PaaS)**

La Plataforma como Servicio (PaaS) se trata de un grupo de servicios alojados en la nube que permite crear aplicaciones a los usuarios que la contratan de una manera más rápida que lo que se tardaría si estas mismas se crearan en un servidor local. Al tratarse de un sistema en la nube, el usuario puedes despreocuparse de la gestión de los servidores, así como de actualizaciones que haya que realizar, parches que sean necesarios implantar o de la propia creación y mantenimiento de los usuarios. [\[26\]](#page-73-3) 

Dentro de las herramientas que ofrece PaaS, se encuentran un gran número de APIs que mejoran la experiencia del usuario con el sistema. Permite a los desarrolladores y usuarios crear aplicaciones rápidamente y de gran complejidad.

El almacenamiento de todas estas aplicaciones se encuentra en la nube, lo que permite escalar la infraestructura dependiendo de las necesidades que disponga el usuario, totalmente gestionadas y seguras, ya que la nube cumple las normas vigentes de protección de datos y privacidad.

Los costes de contratar un servicio en la nube se reducen drásticamente, ya que no es necesario la creación de software ni de infraestructuras para comenzar a desarrollar, únicamente existen los costes en la adquisición de la plataforma.

Actualmente, el servicio PaaS se encuentra impulsado gracias a la versatilidad e innovación empresarial que presenta.

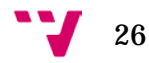

## <span id="page-26-0"></span>**2.9. Análisis CRM del mercado**

A continuación, se realiza un análisis de los CRM más usados del mercado. Siendo Salesforce el más utilizado, este se detallará con más profundidad, debido a que es la herramienta escogida para la realización del sistema que tiene como objetivo este Trabajo Fin de Grado. Los CRM escogidos serán Zoho, Odoo y Sugar. [\[9\]](#page-71-7) 

## <span id="page-26-1"></span>**2.9.1. Zoho**

Zoho, fundada en 1996 es una empresa que se dedica al desarrollo de software empresarial. Su primer CRM de código abierto salió a mercado en 2004 y ofrece un sistema conjunto de marketing, servicios y ventas. [\[10\]](#page-71-8) 

Zoho dispone de tres paquetes económicos con un coste entre 12 y 35 euros dependiendo de las características que se deseen en la organización, y de un cuarto paquete más completo por 100 euros.

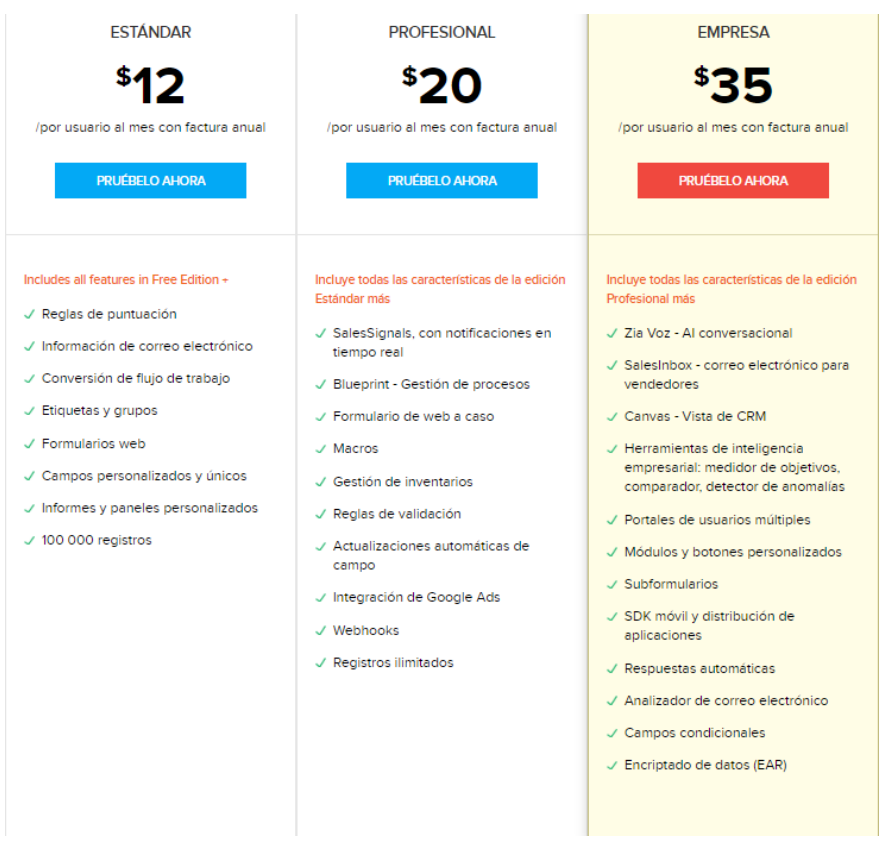

*Ilustración 7. Comparativa precios Zoho [\[11\]](#page-72-1)* 

27<sup>-1</sup>

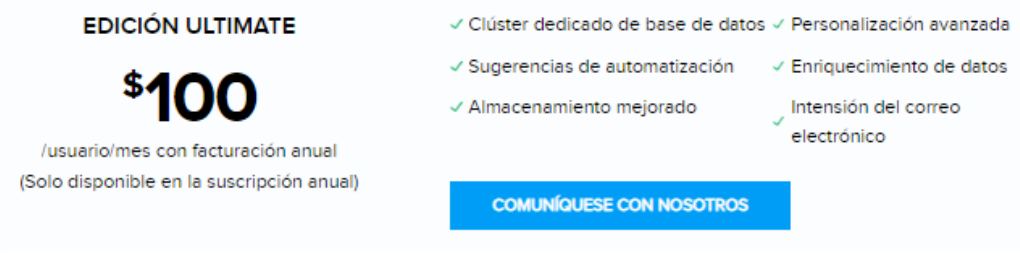

*Ilustración 8. Edición Ultimate Zoho [\[11\]](#page-72-1)* 

Además, dispone de una versión de pruebas totalmente gratuita disponible para un máximo de tres usuarios.

A diferencia de otros sistemas CRM, Zoho ofrece una versión de nivel básico con características muy competitivas, entre los que se destaca la posibilidad de crear informes y paneles personalizados, formularios web y hasta un máximo de 100000 registros.

Zoho dispone de su inteligencia artificial denominada Zia, la cual realiza de guía en la experiencia del cliente con el CRM. Tiene también habilitada la *Marketplace*  que permite instalar extensiones de Zoho y de externos.

Este CRM destaca frente a sus competidores por la gran cantidad de portales para socios, clientes y proveedores que facilitan la obtención de información referente a las ventas y pedidos realizados.

## <span id="page-27-0"></span>**2.9.2. Odoo**

Fundada en 2002, Odoo se ha caracterizado por disponer de un software de calidad con un rango de precios muy competitivos, que se basa en una elección de licencias libres en su versión *Community*. [\[13\]](#page-72-2) 

Odoo dispone de una herramienta de presupuesto que dependiendo del número de aplicaciones que se añaden en el paquete de compra y la cantidad de licencias de usuarios que se soliciten el precio varía. El CRM también cuenta con numerosas integraciones extra, además de la elección de en qué tipo de servidor se realizará la implantación y si se desea un autoservicio, por paquetes o a través de un *partner* local.

A continuación, se observa la imagen de aplicaciones disponibles y el precio final dependiendo del número de usuarios y recursos escogidos:

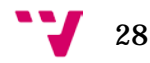

| Elija el número de usuarios                                     |   |                                |   |                                      |         |                                                                                |              |  |
|-----------------------------------------------------------------|---|--------------------------------|---|--------------------------------------|---------|--------------------------------------------------------------------------------|--------------|--|
| 7.2<br>Usuarios 12,00 EUR 10,00 EUR/usuario/mes                 |   |                                |   |                                      |         |                                                                                |              |  |
|                                                                 |   |                                |   |                                      |         |                                                                                |              |  |
| Elija sus Aplicaciones                                          |   |                                |   |                                      |         | Anualmente<br>Mensual                                                          |              |  |
| <b>CRM</b><br>ণে                                                |   | Facturación<br>╔               |   | Ventas<br>$\overline{\mathscr{M}}_a$ | Θ       | 7 Usuarios                                                                     | 84,00 EUR    |  |
| 12.00 EUR / mes                                                 |   | 6.00 EUR / mes                 |   | 6,00 EUR / mes                       | s       | Descuento para usuarios (1)                                                    | $-14,00$ EUR |  |
| Web                                                             | O | Comercio electrónico           |   | Punto de venta<br>ь.                 |         | 0 Aplicaciones                                                                 | 0.00 EUR     |  |
| 12.00 EUR / mes                                                 |   | 6.00 EUR / mes                 |   | 12.00 EUR / mes.                     | c       | Total / mes <sup>(2)</sup>                                                     | 70,00 EUR    |  |
| Contabilidad                                                    |   | Proyecto<br>$\mathbf{H}$       |   | Inventario                           | Ó       | (2) Facturado anualmente: 840.00 EUR                                           |              |  |
| B<br>12,00 EUR / mes                                            |   | n.<br>12,00 EUR / mes          |   | $\mathbf{z}$<br>18.00 EUR / mes      |         | <b>PRUEBE AHORA</b>                                                            |              |  |
| Fabricación                                                     |   | Compra                         |   | Hoja de horas                        | ø       | Prueba gratuita de 15 días                                                     |              |  |
| 24.00 EUR / mes.                                                |   | $\sim$<br>6.00 EUR / mes       |   | O<br>6.00 EUR / mes                  | t       |                                                                                |              |  |
|                                                                 |   |                                |   |                                      |         | <b>COMPRE AHORA</b>                                                            |              |  |
| Marketing electrónico<br>$\blacktriangleleft$<br>6,00 EUR / mes | ٥ | Gastos<br>2s<br>6,00 EUR / mes |   | Eventos<br>Q<br>6,00 EUR / mes       | ø       | <sup>(1)</sup> Los nuevos clientes obtienen un descuento en la                 |              |  |
|                                                                 |   |                                |   |                                      | Ŧ       | cantidad inicial de usuarios adquiridos. (10,00 EUR<br>en lugar de 12,00 EUR). |              |  |
| Permisos                                                        | G | Contratación<br>$\circ$        |   | Valoración<br>✿                      | ø       |                                                                                |              |  |
| 6.00 EUR / mes                                                  |   | 6,00 EUR / mes                 |   | 6.00 EUR / mes                       |         |                                                                                |              |  |
| Suscripción                                                     |   | Firmar<br>$\mathbb{R}$         |   | Mantenimiento                        | e       |                                                                                |              |  |
| 12,00 EUR / mes                                                 |   | 12,00 EUR / mes                |   | Ð<br>12,00 EUR / mes                 |         |                                                                                |              |  |
| Calidad                                                         | O | Studio<br>$\bullet$            | o | Servicio de asistencia               | $\circ$ |                                                                                |              |  |
| 12.00 EUR / mes                                                 |   | 36,00 EUR / mes                |   | $\mathbf G$<br>12.00 EUR / mes       |         |                                                                                |              |  |
| PLM                                                             |   | Appointment                    |   | Automatización de marke              |         |                                                                                |              |  |
| 12.00 EUR / mes                                                 |   | $\bullet$<br>6.00 EUR / mes    |   | $\equiv$<br>18.00 EUR / mes          |         |                                                                                |              |  |
| Documentos                                                      | e | 1oT                            | o |                                      |         |                                                                                |              |  |
| ₩<br>12.00 EUR / mes                                            |   | 20,00 EUR / mes                |   |                                      |         |                                                                                |              |  |

*Ilustración 9. Aplicaciones y precios Odoo [\[12\]](#page-72-4)* 

Odoo dispone de una arquitectura cliente – servidor, lo que centraliza todas las acciones de los usuarios en el mismo repositorio de datos. Esto permite tener toda la información actualizada y accesible en cualquier momento.

Funciona tanto en Windows como en Linux y, permite al usuario utilizarlo desde distintos navegadores.

Una de las características destacables de Odoo es que se basa en una estructura organizada por módulos, lo que hace muy sencillo su uso.

## <span id="page-28-0"></span>**2.9.3. SugarCRM**

Empresa fundada en 2004, ofrece un sistema de CRM especializado por módulos de servicios, ventas y marketing almacenados en la nube. [\[15\]](#page-72-3) 

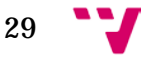

Ofrece tres paquetes de precios según las necesidades de sus clientes, del nivel de automatización de los procesos, los usuarios que se conectan concurrentemente, el nivel de soporte disponible, los GB de almacenamiento, etc.

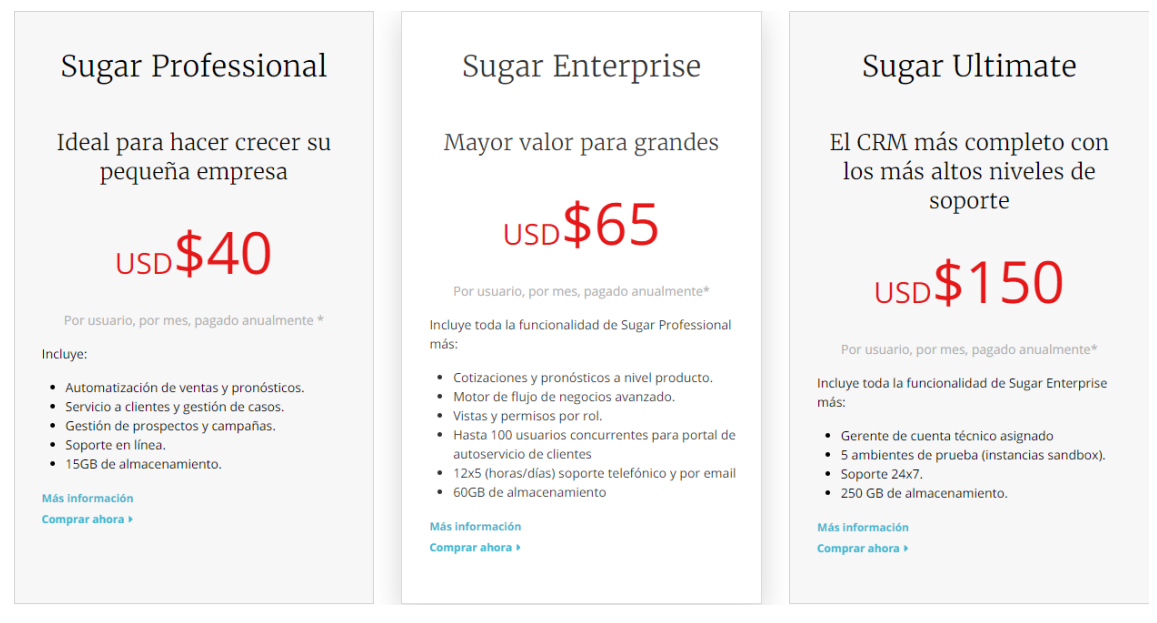

*Ilustración 10. Comparativa de precios Sugar [\[14\]](#page-72-5)* 

SugarCRM dispone de una gestión completa del flujo de ventas desde que se origina la oportunidad hasta que se realiza la venta. Permite la integración de correos electrónicos, formularios web y documentos externos que estén vinculados a objetos o agentes dentro del sistema CRM.

Una de las características principales de SugarCRM es el cuadro de mandos comercial que registra el nivel de ventas que se está produciendo, la localización de ellas, como incrementarlas y las necesidades futuras que habrá dentro del mercado.

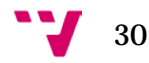

### <span id="page-30-0"></span>**2.9.4. Salesforce**

Fundada en 1999, la compañía de Salesforce apostó fuertemente desde su creación al desarrollo de CRMs en la nube. Siendo pionera en esta tecnología, logró un sistema que le permitía acceder a los datos totalmente actualizados desde cualquier dispositivo conectado a internet. Un modelo de SaaS permitió a Salesforce ofrecer a sus clientes una gran ventaja competitiva en relación a otros de sus competidores. Ofrece la posibilidad de escalar el sistema dependiendo de las necesidades de los usuarios en cada momento. Todo esto hace de Salesforce el CRM más utilizado a nivel mundial con una implantación en más de 150000 empresas. [\[16\]](#page-72-6) 

Salesforce dispone de cuatro paquetes de suscripción dependiendo de las necesidades de cada empresa, todos con pruebas gratuitas de 30 días rellenando un formulario.

El paquete más accesible de 25 euros por usuario al mes consta de un CRM limitado a un máximo de 10 usuarios y con acceso a los objetos básicos de Salesforce.

El siguiente paquete de 75 euros añade otros objetos estándar como son las campañas y los pedidos, además del acceso al correo electrónico de Salesforce y a otras aplicaciones que lo integran.

El tercer paquete, por una cantidad de 150 euros, dispone de herramientas de trabajo que permite la personalización de diseños, integraciones *Web Service* y automatización de procesos.

En último lugar, se encuentra el paquete más caro por 300 euros al mes. Proporciona al usuario todas las herramientas de Salesforce, incluyendo formación online de la plataforma y más de 100 servicios de administración.

En la siguiente imagen se observa la comparativa de precios de Salesforce dependiendo de las limitaciones que se deseen para la organización:

31

#### Solución CRM para un sistema de emergencias sanitarias en Salesforce

CRM disponible en cuestión de segundos para equipos de hasta 10 usuarlos

 $€25$ 

(facturación anual)

#### **PRUEBA GRATUITA**

Gestlón de contactos y cuentas a

Seguimiento de oportunidades ®

Gestlón de oportunidades ®

Segulmiento de tareas y eventos ®

Gestlón de casos @

Informes y paneles personalizables @

Administración y acceso móviles ®

Colaboración de ventas nativa e

Integración de correo electrónico ®

CRM completo para equipos de cualquier tamaño

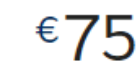

usuario/mes (facturación anual)

#### **PRUEBA GRATUITA**

Consola para ventas centralizada ®

Número limitado de procesos, tipos de registros, perfiles y conjuntos de permisos según funclones <sup>@</sup>

Número Illmitado de aplicaciones y pestañas

Campañas\*\* ®

Presupuestos y pedIdos\*\* e

Pronósticos colaborativos\*\* ®

Correo electrónico masivo\*\* ®

Bandeja de entrada de Salesforce\*\*\* @

Datos de ventas\*\*\* o

Salesforce Engage\*\*\* ®

Salesforce CPQ\*\*\* ®

CRM de ventas totalmente personalizable para su empresa

€15∩

usuario/me (facturación anual)

#### **PRUEBA GRATUITA**

Obtenga todas las funclones de Professional MÁS

Consola para ventas múltiple ®

Gestión de territorios de la empresa o

Pronósticos avanzados  $\circ$ 

Venta en equipo @

Automatización de flujos de trabajo @

Diseños de páginas y perfiles completos @

Identidad de Salesforce

AppExchange privado de Salesforce ®

Desarrollo de aplicaciones personalizadas ®

Integración mediante API del servicio web @

Zonas seguras @

Seguimiento del historial de Informes\*\*

Automatización de aprobaclones\*\* ®

Bandeja de entrada de Salesforce\*\*\* ®

Datos de ventas\*\*\* e

Salesforce Engage\*\*\* ® SteelBrick\*\*\* ®

Funclonalidad y servicio de asistencia CRM Illmitados

usuario/mes (facturación anual)

#### **PRUEBA GRATUITA**

Obtenga todas las funciones de Enterprise **MÁS** 

Almacenamiento de datos adicional

Entornos de prueba ampliados ®

Soporte InInterrumpIdo gratulto @

Acceso a más de 100 servicios de administración @

Formación en línea

Illmitada ®

Bandela de entrada de Salesforce\*\*\* ®

Datos de ventas\*\*\* o

Salesforce Engage\*\*\* ®

SteelBrick\*\*\* ®

*Ilustración 11. Comparativa precios Salesforce [\[17\]](#page-72-7)* 

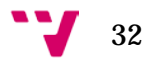

## *2.9.4.1. Nubes de Salesforce*

Salesforce dispone de servicios independientes desarrollados por módulos dependiendo de las necesidades de la empresa. El anterior listado de precios corresponde a la nube de ventas, no obstante, los precios y el detalle de los paquetes es muy similar al de servicios. Para la nube de marketing, no son públicos los precios, si se desean conocer es necesario contactar con el equipo de Salesforce. Cada módulo funciona sin la necesidad de disponer de los demás.

A continuación, se detallan las nubes principales de Salesforce: Ventas y Servicios.

#### **Ventas**

*Sales Cloud* o Ventas forma parte de uno de los numerosos paquetes que Salesforce ofrece a sus clientes. Este servicio orientado al departamento de ventas de una compañía incluye *Data Cloud*, *Chatter Cloud* y *CRM Social*. En los puntos siguientes se detallan las principales características que se encuentran en el paquete de Ventas de Salesforce: [\[18\]](#page-72-8) 

- 1. Módulo SFA: Se trata de una aplicación encargada de ofrecer al usuario la información del sistema de una manera más sencilla para su comprensión gracias a unas herramientas muy intuitivas, una interfaz fácil de reconocer y unas configuraciones básicas.
- 2. *Salesforce Mobile*: Esta aplicación permite al usuario conectarse a la plataforma a través de un dispositivo móvil y disponer de la información de los clientes en cualquier momento.
- 3. *Chatter*: Es una intuitiva herramienta que permite al usuario crear una plataforma social desde donde compartir información, editar tareas, monitorear el estado de los procesos y muchas más opciones que ofrecerán a los miembros del equipo estar siempre comunicados.
- 4. Objeto Oportunidad: Permite mantener actualizado el flujo de los proyectos, incluyendo la comunicación entre los clientes, los precios y la estrategia a llevar en la venta. Se recibe siempre contenido actualizado.
- 5. *Enterprise Analytics*: Esta herramienta permite la personalización de la plataforma y la edición de informes de manera muy sencilla, simplemente con arrastrar y soltar los elementos. Esta característica es aconsejable para

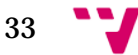

las medianas y grandes empresas, debido al elevado coste de recursos que precisa.

6. Automatización de aprobaciones: Con esta automatización en el proceso de aprobaciones se permite reducir las tareas repetitivas, mejorando la productividad y la liberalización de los recursos.

## **Servicios**

La nube de Servicios de Salesforce es considerada una de las mejores aplicaciones en el modelo SaaS del mercado actual. Este módulo del CRM es el encargado de gestionar todas aquellas operaciones que se realizan una vez se ha vendido el producto o servicio, incluyendo el soporte técnico al usuario, el control de incidencias o el trámite de las sugerencias. Es uno de los módulos más fundamentales de una empresa, ya que es el encargado de recoger las necesidades y valoraciones que el cliente experimenta tras la adquisición de los productos. [\[21\]](#page-72-9)

Dentro de la nube de servicio se encuentran las siguientes características:

- 1. Gestión de casos: Se presenta una optimización del panel de resolución de casos que permite al usuario consultar la información de una manera más eficaz y resolutiva.
- 2. Integración telefónica: Permite la gestión de llamadas telefónicas a través del CRM sin necesidad de usar un dispositivo telefónico, directamente desde la consola.
- 3. Soporte técnico desde redes sociales: La integración habilitada con Twitter, Instagram o Facebook permite al departamento de ayuda al cliente resolver las incidencias en el menor de tiempo posible.
- 4. Gestión de contactos y cuentas: Todas las comunicaciones que se realizan son registradas en Salesforce, lo que proporciona un historial de soporte que agiliza las futuras intervenciones.
- 5. Página autoservicio: Dicha página web permite a los usuarios consultar el estado de sus pedidos, las ofertas que se encuentran vigentes, las devoluciones producidas, etc. sin necesidad de la interacción con ningún departamento.

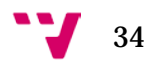

## *2.9.4.2. Trailheads de Salesforce*

Salesforce pone a disposición de todo el público una plataforma de formación online orientada a la formación de los usuarios. *Trailheads* ofrece cursos de manera totalmente gratuita que incluyen desde los primeros pasos en la creación de objetos *Custom* hasta la ejecución de complejos proyectos orientados a la especialización del producto.

Los cursos son periódicamente actualizados dependiendo de la versión de Salesforce que se encuentre en cada momento. Estas se producen cada estación del año, de ahí el nombre que lleva cada nueva versión: primavera, verano, otoño e invierno.

## *2.9.4.3. Desarrollo en Salesforce*

Salesforce almacena los datos en su sistema a través de objetos y registros. Los objetos se pueden ver como una hoja de cálculo donde cada celda de datos es un registro. [\[27\]](#page-73-4) 

Para acceder a un registro, Salesforce pone a disposición del usuario una barra de navegación, donde mostrará los registros que coincidan con la búsqueda. Es entonces cuando se accede al registro y permite la visualización de todos sus datos.

Algunos de los objetos estándar que ofrece Salesforce son los siguientes:

- Cuentas: Se almacenan los datos de una compañía cliente o de una persona individual.
- Contactos: Persona relacionada con el objeto Cuenta con la que vamos a entablar conversaciones.
- Oportunidades: En la nube de Ventas, este objeto es utilizado para definir una oportunidad de negocio.
- Casos: Utilizado en la nube de Servicios, se utiliza para todo tipo de recopilación de datos o acciones sobre una Cuenta.

Estos objetos se almacenan en Aplicaciones (APP) cuyo objetivo es el de cubrir procesos de negocio.

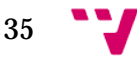

Los registros se muestran al usuario a través de un *Page Layout* o Diseño de Página en Salesforce. Estos diseños de páginas permiten a los usuarios organizar los campos de los objetos, los botones de edición o eliminación del registro, listas relacionadas a otros objetos, acciones rápidas, y otras muchas funciones arrastrándolas a nuestra página de visualización del registro. [\[28\]](#page-73-5) 

A continuación, se muestra una ventana predeterminada de creación de una *Page Layout* de un objeto Oportunidad:

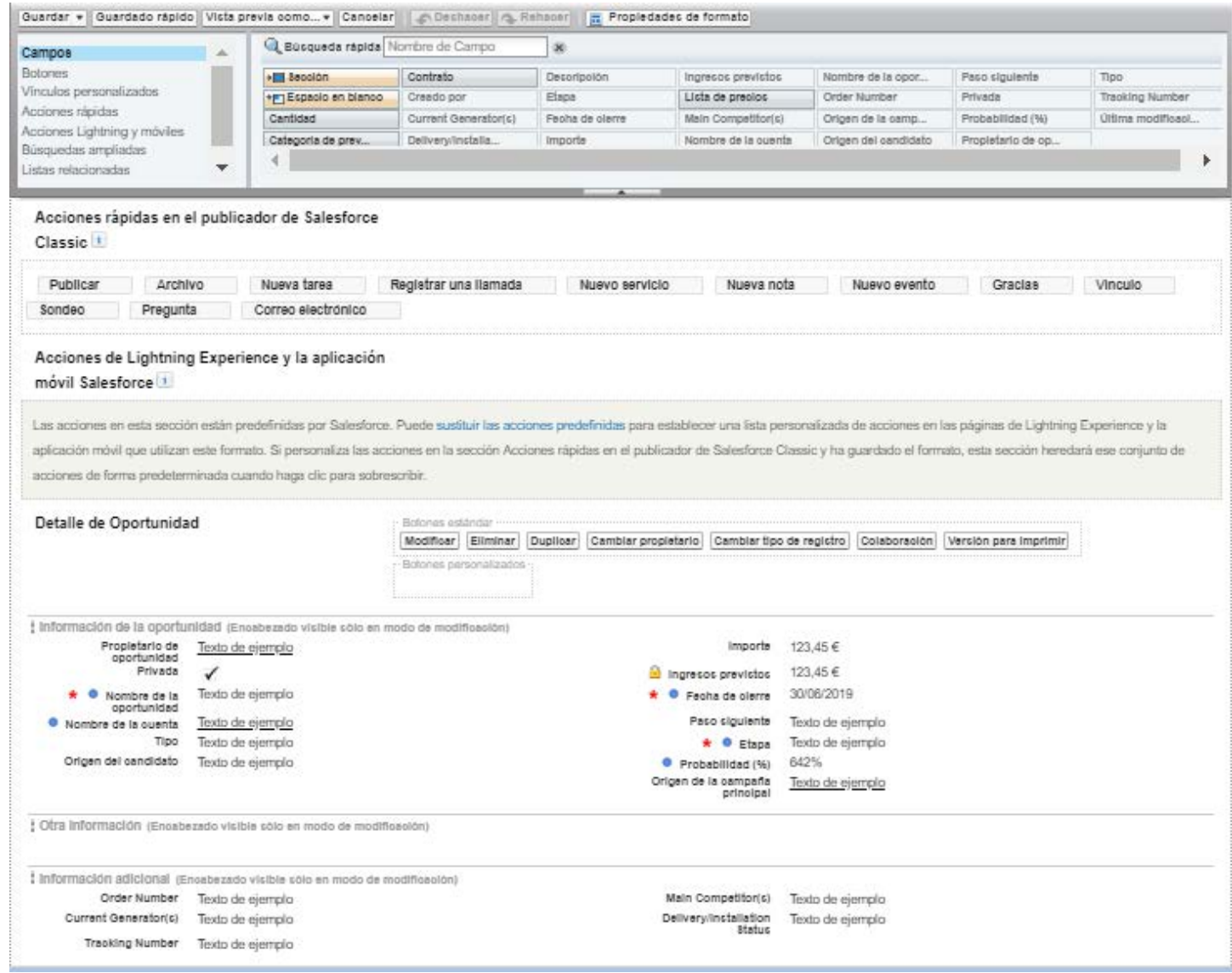

*Ilustración 12. Ventana de creación de Page Layout*

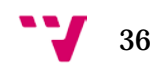
Tal y como se muestra en la parte superior izquierda de la Ilustración 12, se exponen todas las posibilidades que se pueden incluir en el diseño de página. Una vez seleccionado el elemento, se arrastra el componente al lugar de la página que se desee su visualización.

Salesforce pone a disposición del usuario distintas herramientas que tienen como objetivo la automatización de los procesos. A continuación, se detallan cuatro de las herramientas estándar de Salesforce utilizadas para este propósito: *Process Builder*, *Approval Process, Flow Builder y Workflow Rules.* [\[30\]](#page-73-0) 

## **Process Builder**

Cada proceso consiste en un disparador, que es el encargado de identificar cuando debe ejecutarse el proceso. Una vez se indican los criterios de ejecución, se definen las condiciones para que las acciones se produzcan, si estas no se cumplen, la herramienta continua con el siguiente nodo de criterios. [29]

A continuación, se muestra un ejemplo de *Process Builder* extraído del *trailhead* de Salesforce.

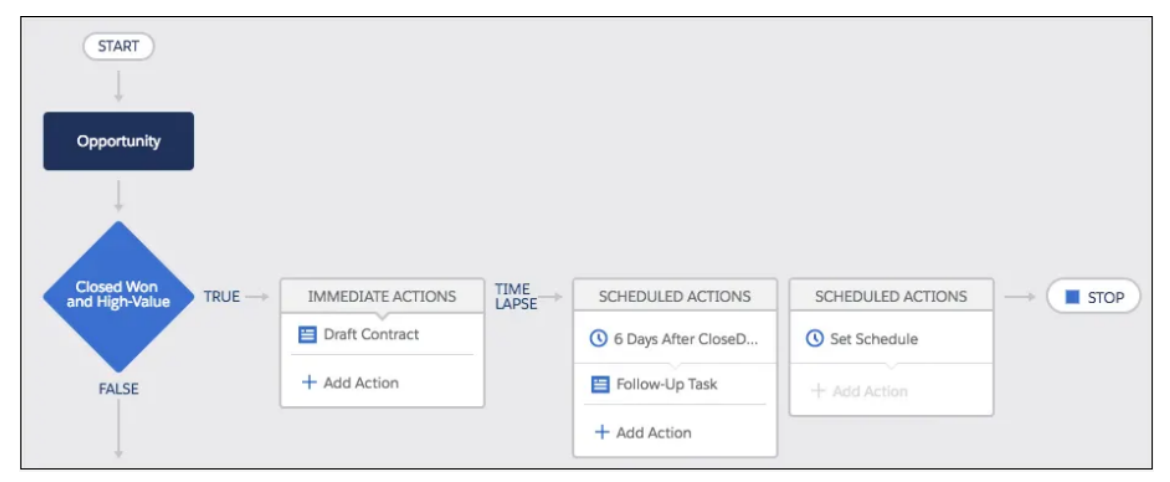

*Ilustración 13. Process Builder [\[29\]](#page-73-1)* 

## **Approval Process**

Son usados en el equipo de ventas. Se especifican los pasos a seguir tras la solicitud de aprobación por parte del usuario. Dependiendo de los criterios establecidos, la solicitud se asignará a un usuario o a otro, incluyendo la posibilidad de asignación a un grupo de usuarios o colas. Permite el envío de correos electrónicos como notificación de asignación. [\[32\]](#page-73-2) 

En las imágenes siguientes, se muestra los detalles en la creación de un *Approval Process*, concretamente la definición de criterios de entrada y la asignación de los usuarios autorizados en aprobar o denegar los procesos.

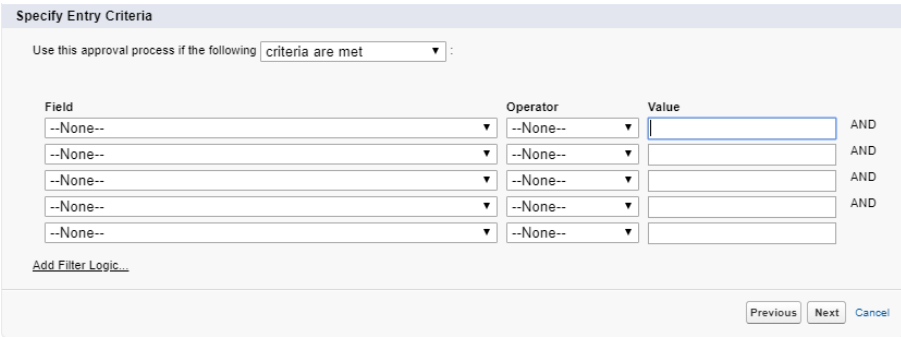

*Ilustración 14. Criterios de entrada en un proceso de aprobación*

| <b>Initial Submitters</b>                                                                                       |                                                                                                    |                                                       |  |  |  |  |  |
|----------------------------------------------------------------------------------------------------|----------------------------------------------------------------------------------------------------|-------------------------------------------------------|--|--|--|--|--|
| <b>Submitter Type</b>                                                                                           | Search: User<br>۷.<br>Available Submitters<br>User: Carlos M<br>User: Integration User<br>User: Peset TFG<br>User: Security User<br>Add<br>Þ.<br>Remove | for:<br>Find<br>Allowed Submitters<br>Account Owner A |  |  |  |  |  |
| Page Layout Settings                                                                                            |                                                                                                    |                                                       |  |  |  |  |  |
| Add the Submit for Approval button and Approval History related list to all Paciente page layouts $\frac{1}{1}$ |                                                                                                    |                                                       |  |  |  |  |  |
| <b>Submission Settings</b>                                                                                      |                                                                                                    |                                                       |  |  |  |  |  |
| Allow submitters to recall approval requests                                                                    |                                                                                                    |                                                       |  |  |  |  |  |

*Ilustración 15. Selección de aprobadores en un proceso de aprobación*

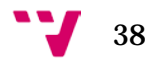

## **Flow Builder**

Permite la definición del flujo por parte del usuario. Los *Flow Builder* permiten depurar la ejecución, introduciendo variables de entrada. También permite añadir subflujos que hacen los procesos más completos.

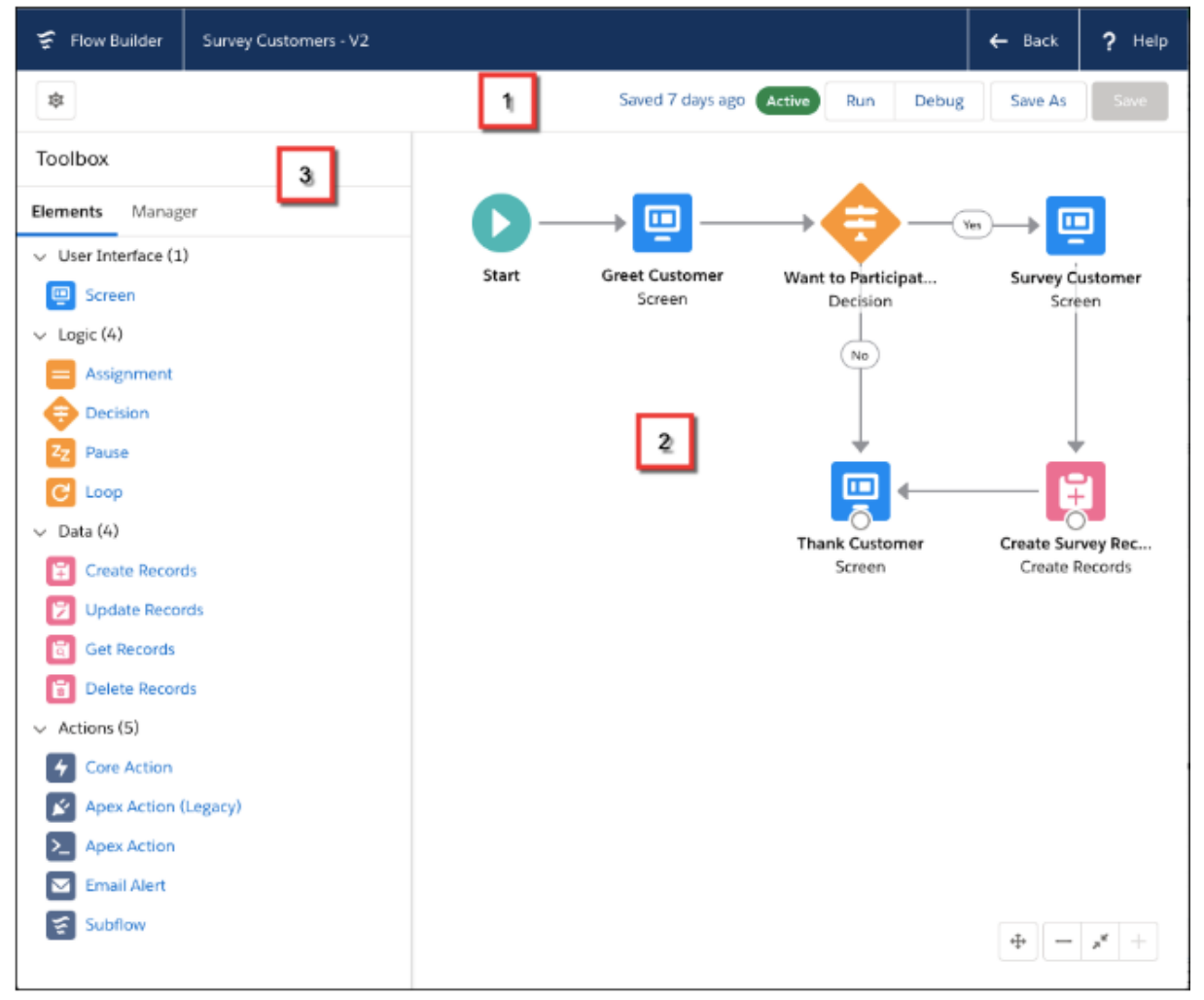

*Ilustración 16. Flow Builder [\[31\]](#page-73-3)* 

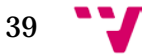

## **WorkFlow Rules**

Se definen condiciones iniciales, una vez estas se cumplen se establecen acciones de flujo de trabajo. Las acciones de flujo se pueden ejecutar inmediatamente tras cumplirse los criterios de entrada o bien se programan activadores de tiempo que las ejecutan en un día y hora específico. [28]

Entre las acciones de flujo podemos encontrar envío de correos electrónicos y actualizaciones de campos,

A continuación, se muestra la configuración del criterio de entrada:

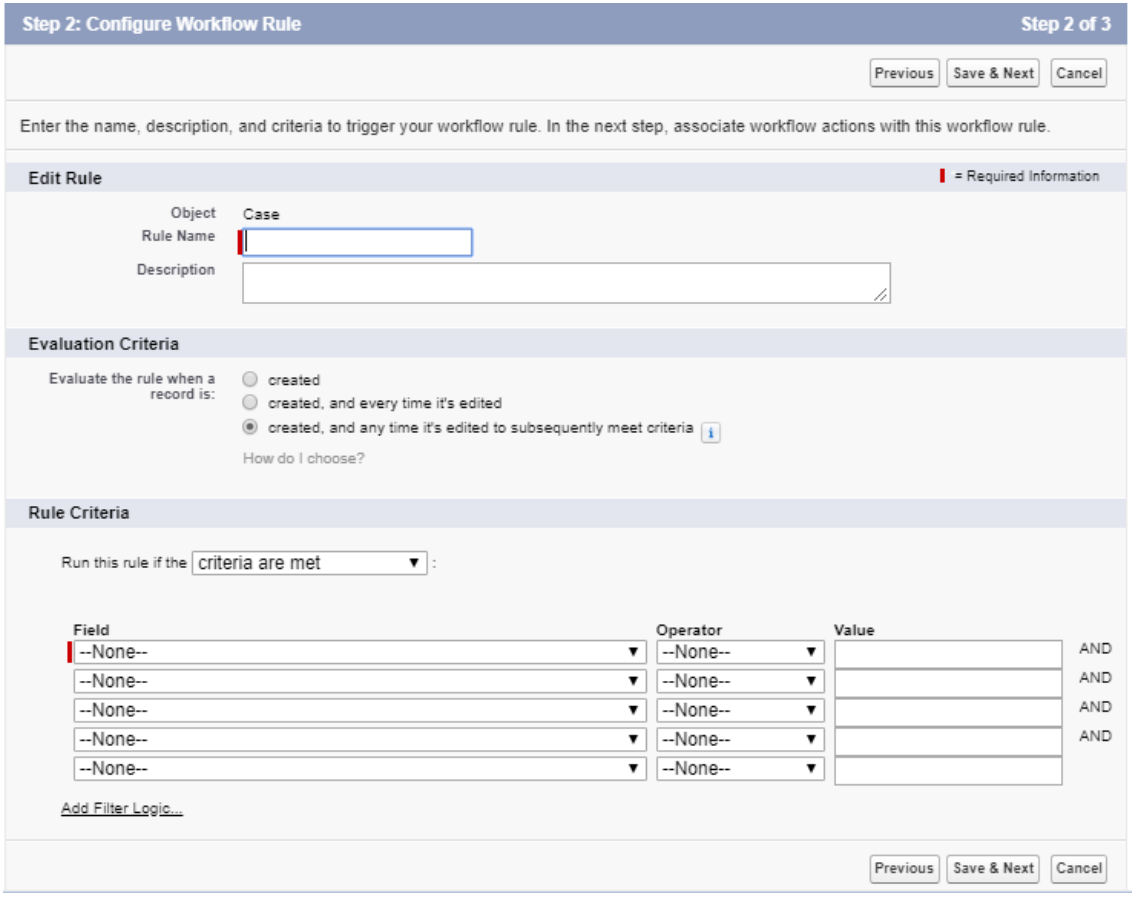

*Ilustración 17. Criterios de entrada en WorkFlow Rules*

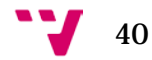

Una vez establecidos los criterios de entrada, se deben especificar las acciones que se ejecutarán cuando estos se cumplan.

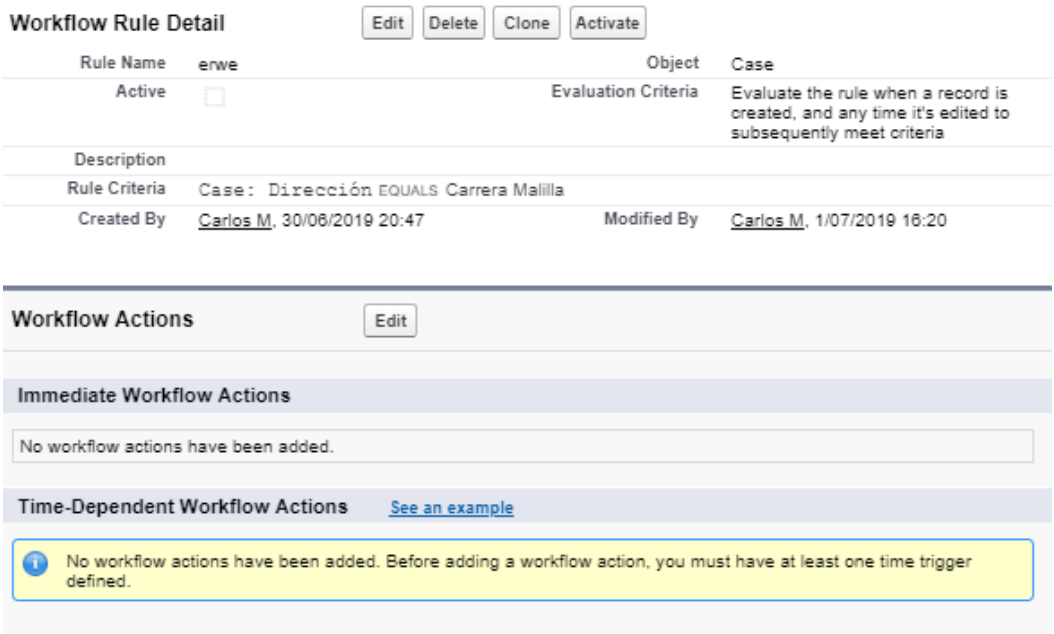

*Ilustración 18. Acciones de ejecución en WorkFlowRules*

Para finalizar este apartado, se muestra una tabla comparativa con las funcionalidades de las herramientas anteriormente vistas.

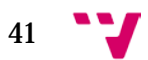

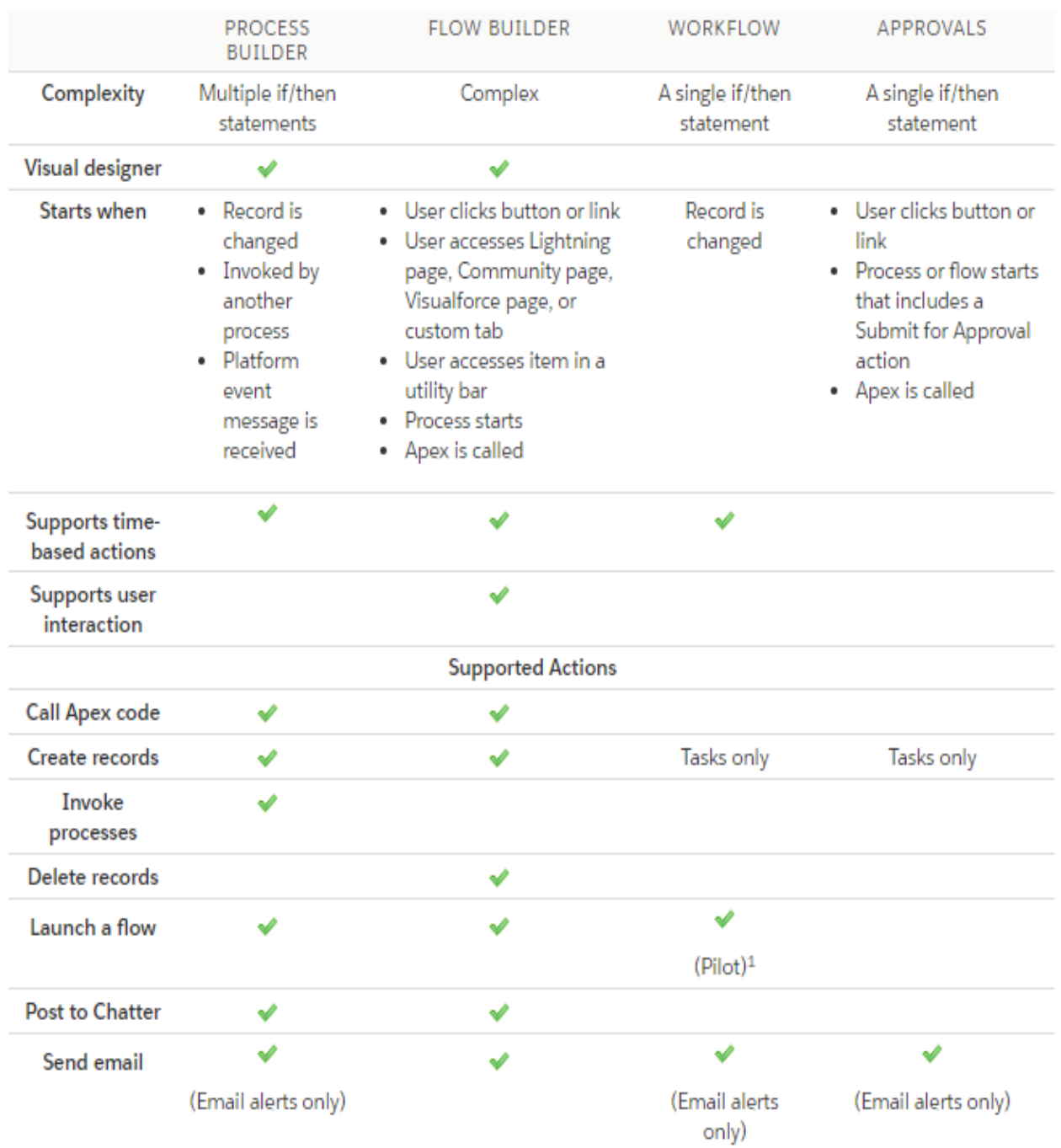

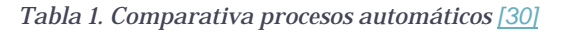

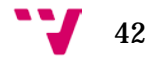

# **3.Caso de estudio: Sistema de Emergencias Sanitarias**

A continuación, se presenta el caso de estudio escogido para el análisis funcional y técnico de una empresa de Emergencias Sanitarias que desea implantar un sistema CRM. Tras la solución técnica, se muestra el resultado de desarrollo en un entorno de prueba de Salesforce.

## **3.1. Contexto**

El caso de estudio se basa en la creación de un sistema de emergencias sanitarias en Salesforce.

La empresa de ambulancias que requiere el sistema es la encargada de gestionar las emergencias y los traslados de pacientes a hospitales de la ciudad de Valencia. Actualmente, se atienden las llamadas desde la centralita de la empresa por parte de unos operadores.

Las llamadas son almacenadas en una base de datos, donde se registra la información personal del paciente y del servicio. Dependiendo de la localización del servicio la persona encargada de atender las llamadas lo asigna a uno de los coordinadores encargados de los hospitales. Esta acción resulta lenta y ardua para los empleados, debido a que mientras repasan el listado de hospitales que existen siguen llegando llamadas a la centralita, lo que hace que el tiempo de respuesta sea muy elevado.

Cada hospital es coordinado por una persona, dos si el flujo de servicios es excesivamente alto. La persona encargada del hospital debe llevar un control del estado de los servicios y de los empleados operativos. A partir de estos factores, el coordinador del hospital avisa al conductor a través de un mensaje de texto a un teléfono móvil de empresa sobre la localización del paciente y su estado. Una vez haya finalizado el servicio, el conductor debe informar al coordinador de que este se encuentra de nuevo operativo.

Se desea realizar un sistema que permita registrar todas estas interacciones en una base de datos centralizada, disminuyendo el tiempo de respuesta de los operadores y automatizando todos los procesos posibles.

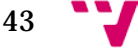

# **3.2. Alcance del producto**

La solución del caso de estudio planteado se realiza de acuerdo con las siguientes premisas:

- 1. Se ha utilizado entornos de prueba de Salesforce para la realización del documento técnico y el desarrollo.
- 2. Todas las soluciones que se recogen se han realizado utilizando herramientas estándar de Salesforce, exceptuando diversos campos cuya creación era necesaria para el desarrollo.
- 3. La estimación de las historias de usuario se ha realizado de acuerdo a la premisa de que el desarrollo se ejecuta en una organización anterior a producción, por lo tanto, es necesaria una subida del paquete de datos de entorno y un posterior plan de pruebas.
- 4. La empresa de ambulancias se trata de una compañía ficticia.

# **3.3. Glosario de términos**

En el punto **2.9.4.3. Desarrollo en Salesforce** se han detallado los elementos indispensables que se deben conocer para comenzar a desarrollar en Salesforce. A continuación, se definen otras herramientas de la plataforma más específicas que han sido usadas en posteriores puntos.

- *Compact Layout*: Se definen los campos que se desean mostrar en la cabecera del registro.
- *Picklist*: Lista desplegable con diferentes valores.
- *Record Types*: Permiten diferenciar tipos de registros dependiendo de procesos de negocios.
- Colas: Permite agrupar un conjunto de usuarios que se dedicarán a realizar una acción específica.
- *Case Assignment Rules*: Conjunto de reglas cuyo objetivo es la asignación de un caso dependiendo de un criterio anteriormente establecido.
- APP estándar: Colección de elementos que brindan al usuario una experiencia determinada.
- *Related List*: Sección del *Page Layout* que muestra los registros de otros objetos relacionados mediante campo de relación con el actual.
- *Sharing Setting*: Ofrece un nivel de seguridad en la visibilidad de los objetos dependiendo del nivel jerárquico de los usuarios.
- *Email Alert:* Envío de correo electrónico.

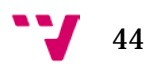

# **3.4. Análisis Funcional y Técnico**

En el siguiente documento se desarrollan las distintas Historias de Usuario referentes al proceso de servicios de Emergencias Sanitarias. Será objeto de este documento todo el proceso de Definición, Ejecución, Operación y Resultados de los casos.

El presente documento Funcional y Técnico cubre los procesos de:

- Casos de emergencias sanitarias de la ciudad de Valencia.
- Casos de traslado a hospitales de la ciudad de Valencia.

## **3.4.1. Definición de funcionalidad**

A continuación, se muestran los objetos, los agentes y la relación entre ellos del proceso de casos de emergencias sanitarias:

## **Objetos**

Estos son los objetos utilizados en el desarrollo:

Casos:

- Definición de una emergencia sanitaria.
- Centrado en recoger la información de la emergencia.
- Será el objeto central desde donde se realizarán todas las comunicaciones.
- Los casos siempre tendrán una Cuenta y un Contacto relacionados.
- Denominado Servicio.

Cuenta:

- Entidad que recogerá los datos del paciente.
- Las Cuentas tendrán relacionadas uno o varios Contactos.
- Denominado Paciente

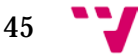

Contacto:

- Información de la persona encargada del paciente.
- Los Contactos tendrán relacionado un Paciente.
- Denominado Contacto.

## **Agentes**

A continuación, se definen los agentes que forman parte de las interacciones con el sistema CRM:

- Operadores: Son los encargados de atender las llamadas y de registrar en la base de datos la información referida al paciente, contacto y servicio que se ha originado.
- Coordinador Sanitario: Se encarga de organizar los servicios dirigidos a un hospital en concreto. Su deber es el de asignar los servicios a los técnicos sanitarios que estén disponibles. Tiene que llevar un control de todos aquellos traslados que se han realizado al hospital y ser conocedor de los estados de los técnicos.
- Técnicos Sanitarios: Encargados del transporte del paciente al hospital. Su interacción en el sistema únicamente se reduce a visualizar los casos que se les han asignado y cambiar el estado de estos a finalizado una vez han realizado el servicio.

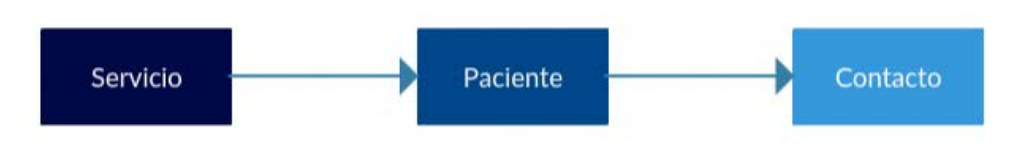

*Ilustración 19. Relación entre objetos*

Se diferencia entre dos tipos de casos: Emergencia Sanitaria y Transporte Sanitario.

El desarrollo se realiza en la nube de Servicios de Salesforce debido a las características que esta presenta y que han sido recogidas en el punto **2.9.4.1. Nubes de Salesforce** en relación con el tratamiento directo con el afectado.

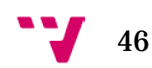

## **3.4.2. Historias de Usuario**

Las historias de usuario describen funcionalidades o requerimientos que se deben incorporar en un software. Dividen en tareas independientes y sencillas el desarrollo de un proyecto, de esta manera permite al cliente conocer en todo momento el avance y estado de este de una forma generalizada.

Las historias de usuario que se muestran a continuación constan de un título, el cual define la historia de usuario. Un diseño funcional, que utilizando un lenguaje común de usuario especifica los requisitos. Un diseño técnico, que define la solución técnica en Salesforce de la problemática planteada. Dicha solución puede dividirse en Modelado de datos, que especifica el flujo de datos y la creación de los elementos necesarios, Modelo de visualización, que define la visualización del usuario hacia el sistema y Procesos automáticos, donde se detallan las herramientas utilizadas para la automatización del sistema.

## **3.4.2.1. Historia de Usuario EESS-001**

## CREACIÓN DE JERARQUÍA DE ROLES

Definición del proceso de jerarquía de roles

## **Diseño funcional**

Los Coordinadores Sanitarios deben conocer en todo momento el estado de los servicios que están asignados a los Técnicos Sanitarios, de esta manera sabrán si estos han sido finalizados y si se ha realizado algún comentario del servicio.

**Diseño técnico**

## **Modelado de datos**

Se crea una jerarquía de roles entre los Coordinadores Sanitarios y los Técnicos Sanitarios, estando los primeros por encima de los segundos.

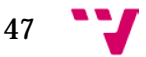

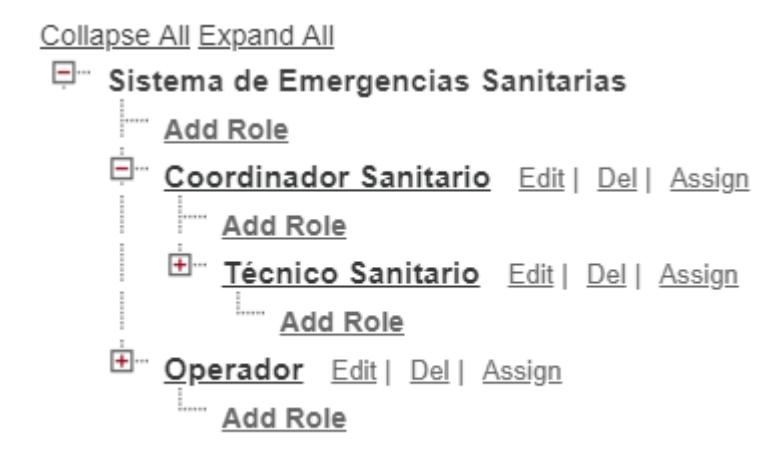

*Ilustración 20. Jerarquía de roles*

En *Sharing Settings* de Salesforce, se habilita la visualización de servicios por jerarquía de roles, de manera que, aunque un usuario con el rol de Coordinador Sanitario no sea el propietario de un servicio, este pueda visualizarlo si algún usuario con rol inferior del primero lo es.

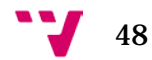

#### Setup Case Sharing Rule

Use sharing rules to make automatic exceptions to your organization-wide sharing settings for defined sets of users.

Note: "Roles and subordinates" includes all users in a role, and the roles below that role.

You can use sharing rules only to grant wider access to data, not to restrict access.

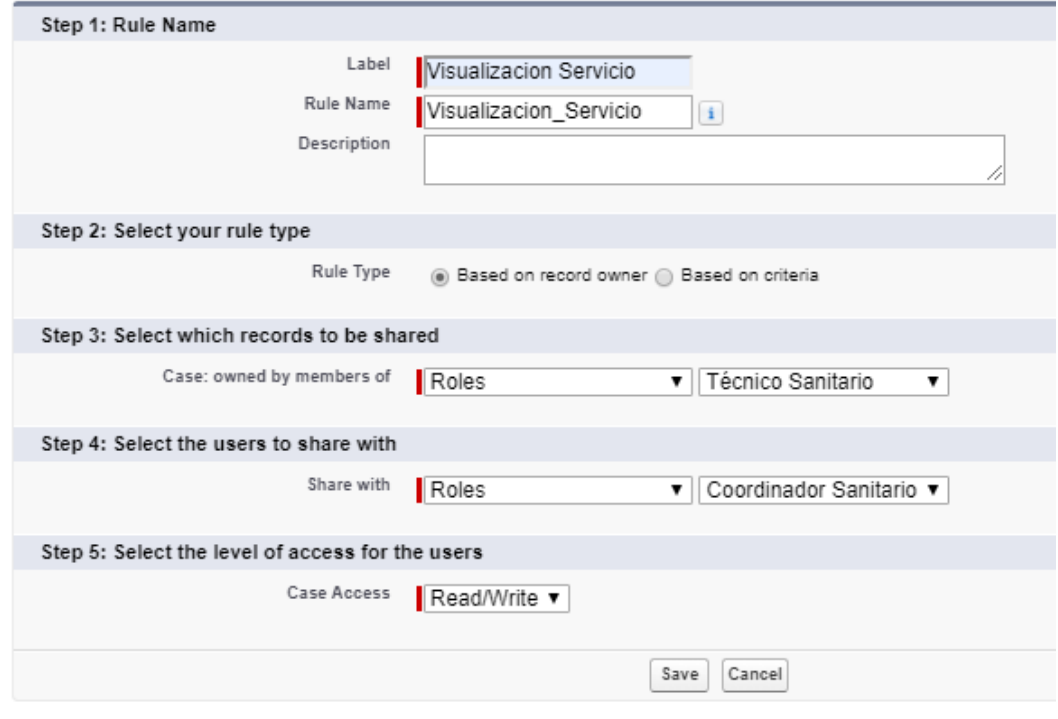

*Ilustración 21. Visualización de casos por jerarquía*

## **3.4.2.2. Historia de Usuario EESS-002**

## CREACIÓN DE PERFILES

Definición del proceso de creación de perfiles de los agentes del sistema.

## **Diseño funcional**

Las personas que se dedican a atender llamadas telefónicas deben poder registrar los datos personales de los pacientes y de los contactos directos de estos. También tienen que poder registrar el servicio que más tarde reciba el coordinador.

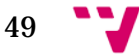

Los coordinadores deben poder modificar los servicios que se les van a asignar, no obstante, los datos personales de los pacientes y de sus contactos únicamente podrán visualizarlos.

Los conductores de ambulancia o técnicos sanitarios no podrán observar los datos de los pacientes ni contactos. Tendrán visualización de los servicios que se les asignen, pero solo podrán modificar el campo "Estado" de estos.

**Diseño técnico**

#### **Modelado de datos**

Se procede a crear tres perfiles. El primero denominado "Operador", se asignará a aquellos usuarios cuya función es el de atender las llamadas y registrar los datos en Salesforce. El perfil dispondrá de permisos de visualización y edición a los objetos Cuenta, Contacto y Caso, además de permiso de creación.

El perfil "Coordinador Sanitario" está reservado para aquellos usuarios que se encarguen de la coordinación de los hospitales. Disponen de visualización de todos los objetos, pero solo modificación de casos.

Por último, los conductores de ambulancia disponen del perfil "Técnico Sanitario" con únicamente permiso de visualización a casos y de modificación únicamente al estado del caso.

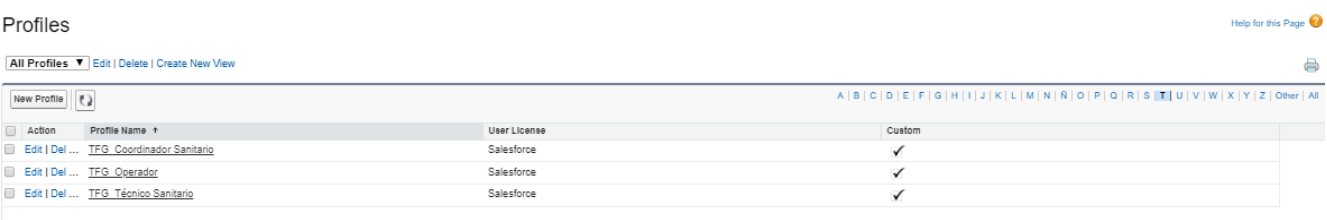

*Ilustración 22. Perfiles*

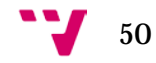

|                              | <b>Basic Access</b>  |               |               | <b>Data Administration</b> |                           |              |  |  |
|------------------------------|----------------------|---------------|---------------|----------------------------|---------------------------|--------------|--|--|
|                              | Read                 | Create        | Edit          | Delete                     | $V$ lew All $\frac{1}{1}$ | Modify All i |  |  |
| Accounts                     | $\checkmark$         | $\mathcal{L}$ | $\checkmark$  | $\checkmark$               | $\checkmark$              | $\checkmark$ |  |  |
| App Analytics Query Requests | $\Box$               | $\Box$        | $\Box$        | $\Box$                     | $\Box$                    | □            |  |  |
| Assets                       | $\Box$               | □             | □             | o                          | □                         | □            |  |  |
| Campaigns                    | O                    | □             | □             | □                          | □                         | o            |  |  |
| Савев                        | $\blacktriangledown$ | $\checkmark$  | $\checkmark$  | $\checkmark$               | $\mathcal{L}$             | $\checkmark$ |  |  |
| Coaching                     | □                    | □             | □             | □                          | □                         | o            |  |  |
| Consumption Schedules        | □                    | □             | □             | □                          | □                         | o            |  |  |
| Contacts                     | $\mathcal{L}$        | $\checkmark$  | $\mathcal{L}$ | $\checkmark$               | $\mathcal{L}$             | $\checkmark$ |  |  |
| Contact Requests             | $\Box$               | □             | □             | □                          | □                         | □            |  |  |
| Contracts                    | □                    | □             | □             | □                          | □                         | □            |  |  |
| D&B Companies                | □                    | □             | $\Box$        | $\Box$                     | □                         | □            |  |  |
| Documents                    | $\Box$               | ⊓             | □             | □                          | □                         | ⊓            |  |  |
| Duplicate Record Sets        | □                    | □             | □             | o                          | □                         | □            |  |  |
| Feedback                     | □                    | □             | $\Box$        | $\Box$                     | $\Box$                    | □            |  |  |
| Feedback Questions           | □                    | ⊓             | □             | o                          | □                         | □            |  |  |
| Feedback Question Sets       | □                    | □             | □             | □                          | □                         | □            |  |  |
| Feedback Requests            | $\Box$               | □             | □             | $\Box$                     | □                         | □            |  |  |
| Feedback Templates           | o                    | □             | □             | o                          | □                         | □            |  |  |
| Goals                        | □                    | □             | □             | o                          | $\Box$                    | □            |  |  |
| Goal Links                   | □                    | □             | □             | □                          | □                         | ⊓            |  |  |
| Ideas                        | □                    | □             | □             | $\Box$                     |                           |              |  |  |

*Ilustración 23. Perfil Operador*

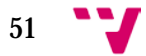

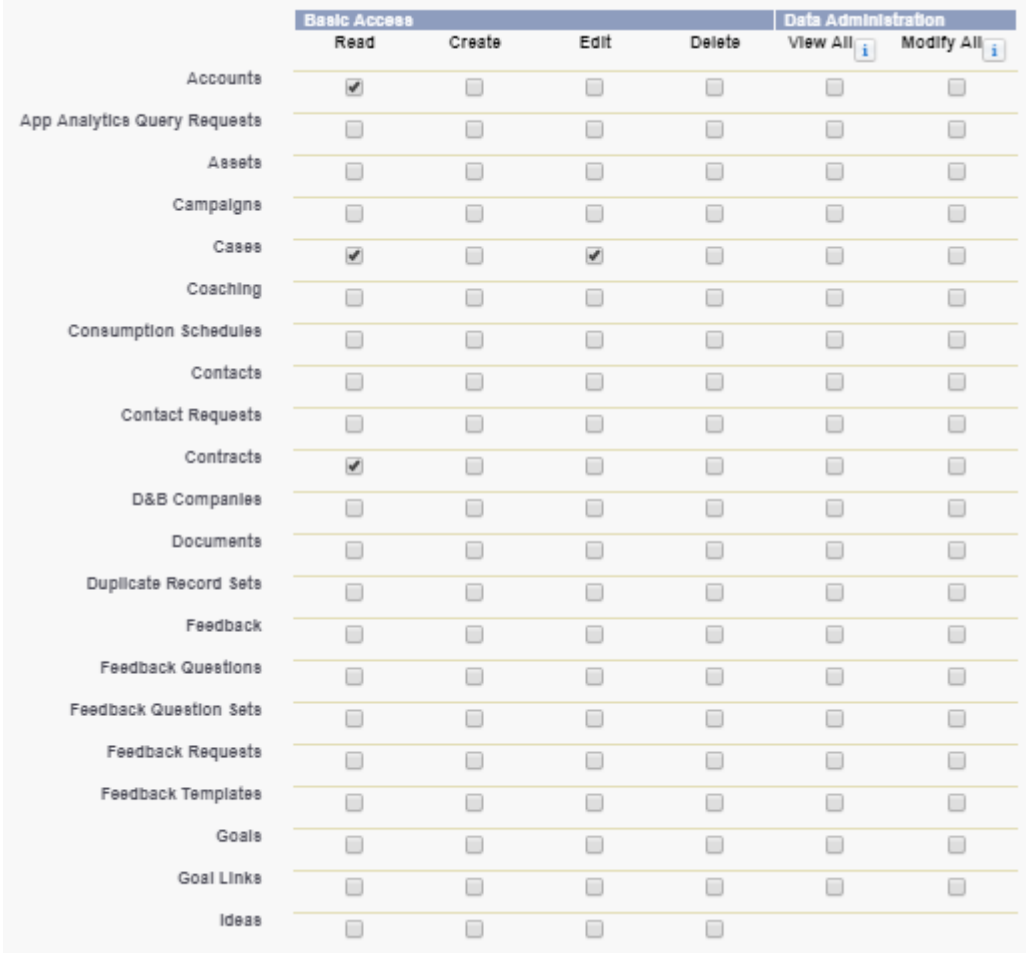

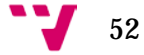

|                              | <b>Basic Access</b>   |        |      |        | <b>Data Administration</b> |              |  |  |
|------------------------------|-----------------------|--------|------|--------|----------------------------|--------------|--|--|
|                              | Read                  | Create | Edit | Delete | View All <sub>i</sub>      | Modify All i |  |  |
| Accounts                     | □                     | □      | □    | □      | □                          | ⊓            |  |  |
| App Analytics Query Requests | □                     | □      | □    | □      | □                          | □            |  |  |
| Assets                       | □                     | □      | □    | □      | o                          | o            |  |  |
| Campaigns                    | $\Box$                | □      | □    | $\Box$ | □                          | □            |  |  |
| Савев                        | $\mathbf{v}^{\prime}$ | ⊓      | V    | ⊓      | □                          | □            |  |  |
| Coaching                     | □                     | □      | □    | □      | □                          | □            |  |  |
| Consumption Schedules        | □                     | □      | □    | □      | □                          | □            |  |  |
| Contacts                     | □                     | ⊓      | □    | ⊓      | □                          | □            |  |  |
| Contact Requests             | $\Box$                | □      | □    | □      | □                          | □            |  |  |
| Contracts                    | □                     | □      | □    | □      | □                          | □            |  |  |
| D&B Companies                | □                     | □      | □    | ⊓      | □                          | ⊓            |  |  |
| Documents                    | □                     | □      | ⊓    | ⊓      | □                          | ⊓            |  |  |
| Duplicate Record Sets        | □                     | ⊓      | ⊓    | ⊓      | □                          | ⊓            |  |  |
| Feedback                     | □                     | □      | □    | □      | □                          | □            |  |  |
| Feedback Questions           | □                     | ⊓      | ⊓    | □      | ⊓                          | ⊓            |  |  |
| Feedback Question Sets       | □                     | ⊓      | ⊓    | n      | □                          | □            |  |  |
| Feedback Requests            | □                     | □      | □    | □      | □                          | □            |  |  |
| Feedback Templates           | ⊓                     | □      | ⊓    | ⊓      | ⊓                          | ⊓            |  |  |
| Goals                        | □                     | □      | □    | ⊓      | □                          | □            |  |  |
| Goal Links                   | □                     | ⊓      | □    | ⊓      | □                          | □            |  |  |
| Ideas                        | □                     | ⊓      | ⊓    | ⊓      |                            |              |  |  |

*Ilustración 25. Perfil Técnico Sanitario*

## **3.4.2.3. Historia de Usuario EESS-003**

## DISPONER DE UNA APP EMERGENCIAS SANITARIAS

Definición del proceso de creación de una APP de Emergencias Sanitarias.

## **Diseño funcional**

Cuando un Operador, Coordinador o Técnico accede al sistema, debe observar una pantalla inicial que le traslade a una vista de los tres objetos que van a utilizarse, Cuenta, Contacto y Caso.

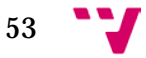

**Diseño técnico**

## **Modelado de datos**

Se crea una APP estándar de Salesforce denominada Emergencias Sanitarias, adjuntando una imagen del logo de la compañía. A esta nueva aplicación se le insertan los objetos Cuenta, Contacto y Caso.

Se da permisos de visualización a la APP a los perfiles de Operador, Coordinador Sanitario y Técnico Sanitario.

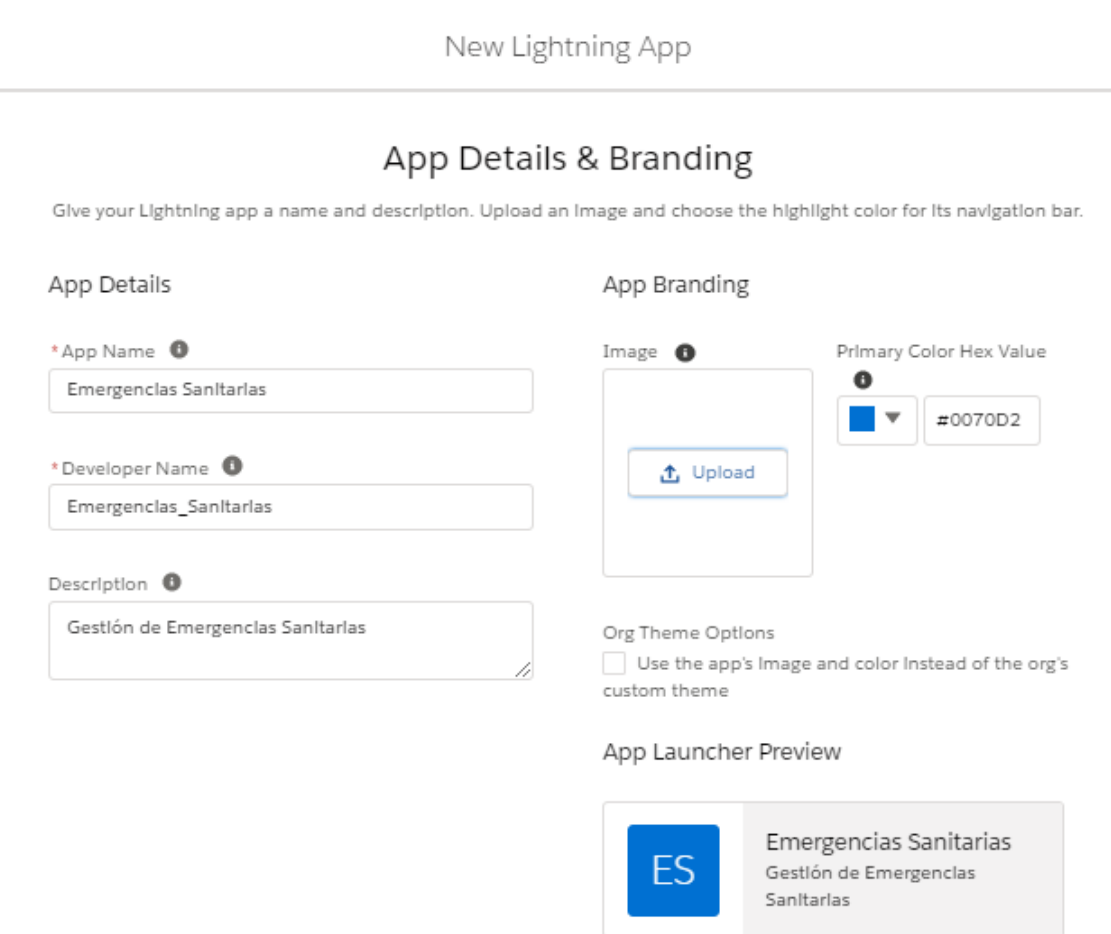

#### *Ilustración 26. Creación APP*

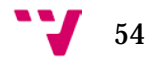

## User Profiles

Choose the user profiles that can access this app.

## Available Profiles

#### Selected Profiles

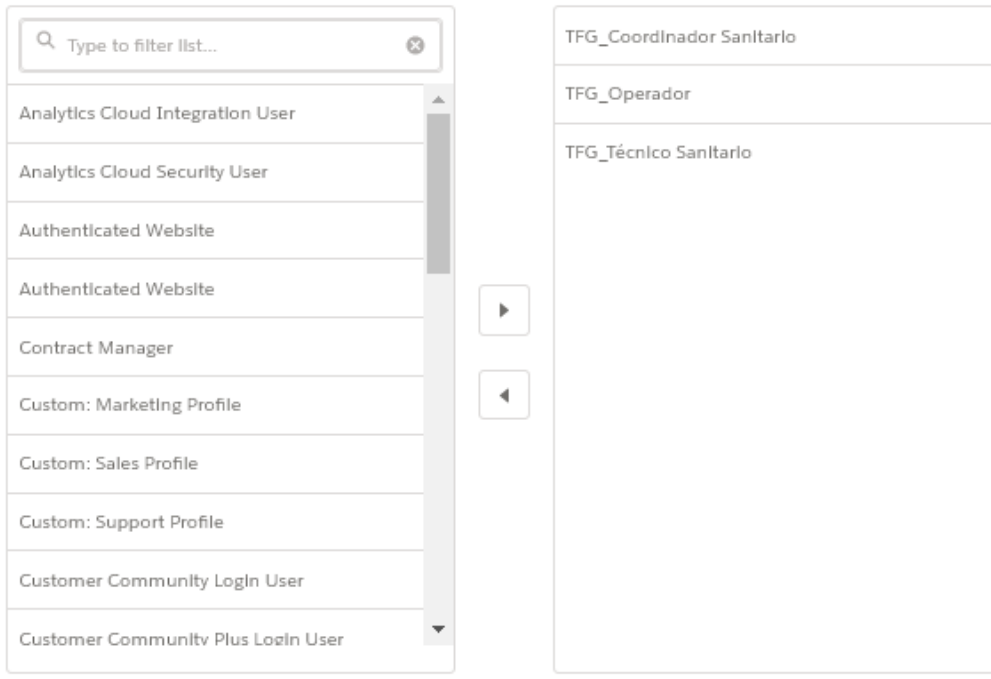

*Ilustración 27. Asignación de perfiles a la APP*

#### Navigation Items

Choose the Items to Include in the app, and arrange the order in which they appear. Users can personalize the navigation to add or move Items, but users can't remove or rename the Items that you add.

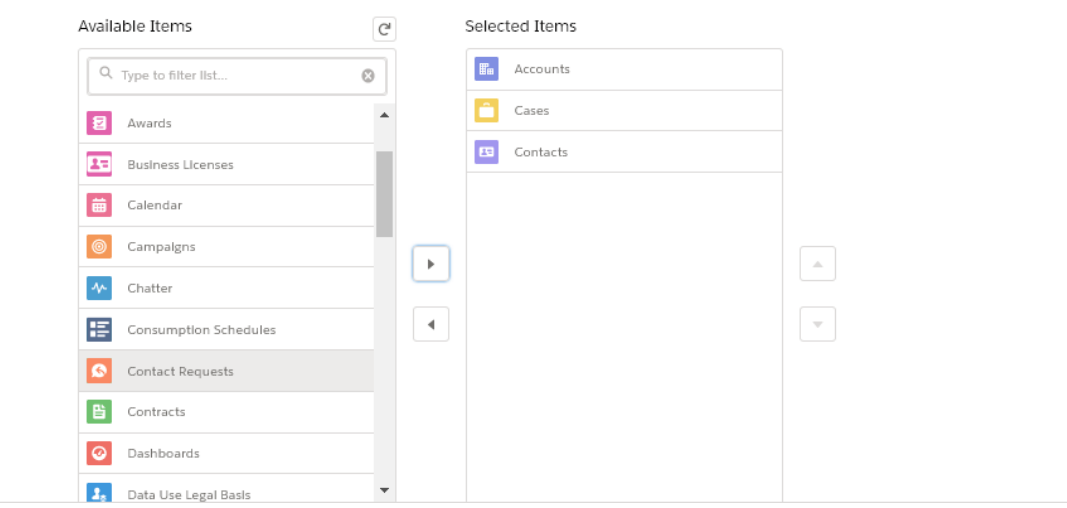

*Ilustración 28. Asignación de objetos a la APP*

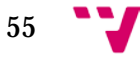

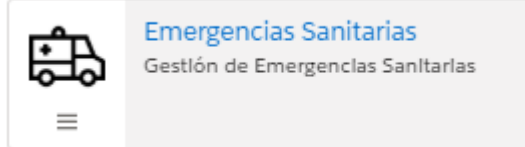

*Ilustración 29. APP Emergencias Sanitarias*

## **3.4.2.4. Historia de Usuario EESS-004**

## ALTA DE PACIENTE

Definición del proceso de Alta de un paciente por parte de un operador.

## **Diseño funcional**

El operador registra los datos del paciente en el sistema. Se solicita el nombre, apellidos, teléfono fijo y móvil, dirección de la primera vivienda y el número de la Tarjeta Sanitaria (SIP).

## **Diseño técnico**

Se utiliza el objeto Cuenta, el cual es traducido a partir de la opción de traducción habilitada por Salesforce, denominándose Paciente.

## **Modelado de datos**

En la ficha del paciente se recogen los siguientes datos de tipo estándar:

- **Nombre**: Texto
- **Apellidos**: Texto
- **Teléfono fijo**: Numérico
- **Teléfono Móvil**: Numérico
- **Dirección de vivienda**: Texto

Se crea el siguiente campo *Custom*:

• **SIP**: Numérico

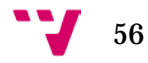

## **Modelo de visualización**

Se traduce el objeto Cuenta a Paciente desde la configuración *Rename Tabs and Labels*.

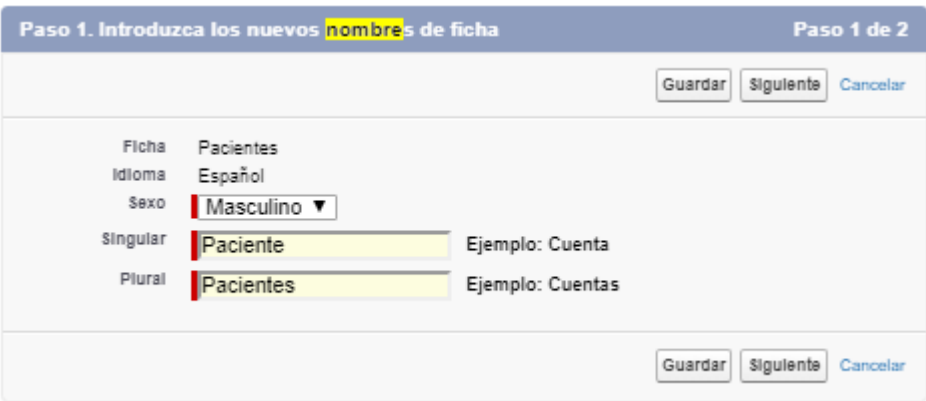

*Ilustración 30. Traducción del objeto Cuenta*

Se crea un *Page Layout* que define la estructura de los campos dentro del registro del paciente.

Se crean dos *Related List* que proporcionan los servicios y contactos que están asociados con el paciente.

Se crea un *Compact Layout* que muestra los campos más importantes en la cabecera del registro.

| Paciente<br><b>To</b><br>John |                    | + Seguir  | Modificar                  | Nuevo contacto |
|-------------------------------|--------------------|-----------|----------------------------|----------------|
| SIP<br>2322131                | Movil<br>669632634 |           |                            |                |
| Relacionado                   | Detalles           |           |                            |                |
| Nombre del paclente<br>John   |                    | Teléfono  | 963243234                  | s)             |
| ApellIdos<br>Doe              |                    | Movil     | 669632634                  |                |
| <b>SIP</b><br>2322131         |                    | Dirección | Calle Isla Cabrera Nº9 P17 |                |

*Ilustración 31. Visualización del paciente*

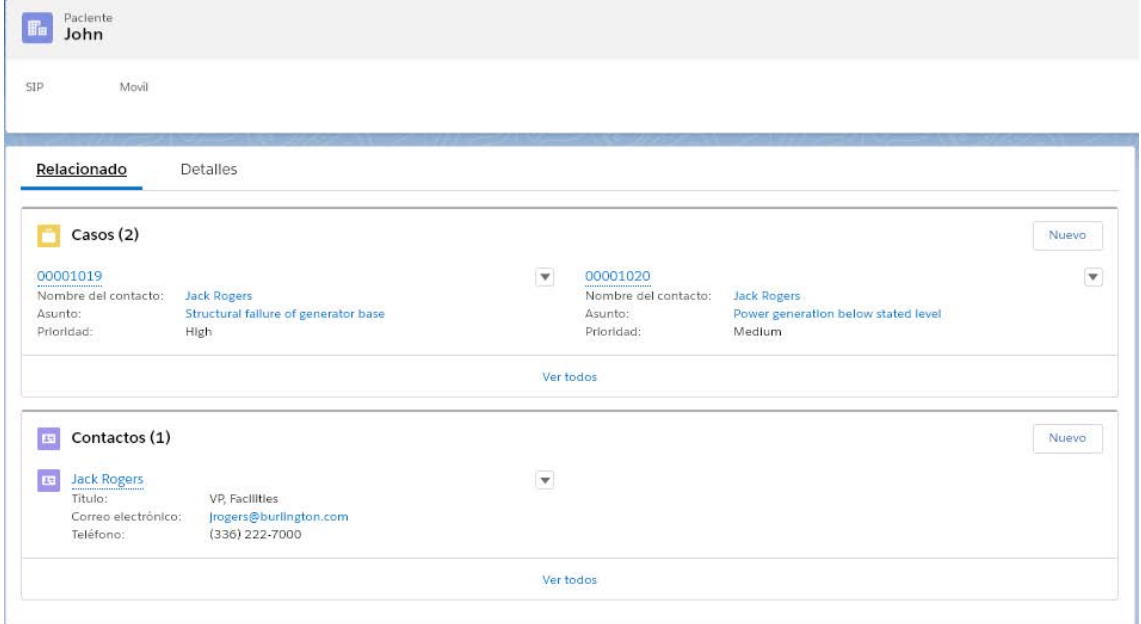

*Ilustración 32. Listas relacionadas del paciente*

## **3.4.2.5. Historia de Usuario EESS-005**

## ALTA DE CONTACTO

Definición del proceso de Alta de un Contacto.

## **Diseño funcional**

El operador registra los datos del Contacto del paciente en el sistema. Se solicita el nombre, apellidos, teléfono fijo y móvil, dirección y paciente con el que está relacionado.

**Diseño técnico** Se utiliza el objeto Contacto.

## **Modelado de datos**

En la ficha del Contacto se recogen los siguientes datos de tipo estándar:

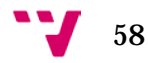

- **Nombre**: Texto
- **Apellidos**: Texto
- **Teléfono fijo**: Numérico
- **Teléfono Móvil**: Numérico
- **Dirección de vivienda**: Texto
- **Paciente**: Campo relación entre el Contacto y el Paciente

## **Modelo de visualización**

Se crea un *Page Layout* que define la visualización de los campos dentro de un registro del objeto paciente.

Se crea un *Compact Layout* que muestra los campos claves del paciente tanto en la versión de escritorio como en la móvil.

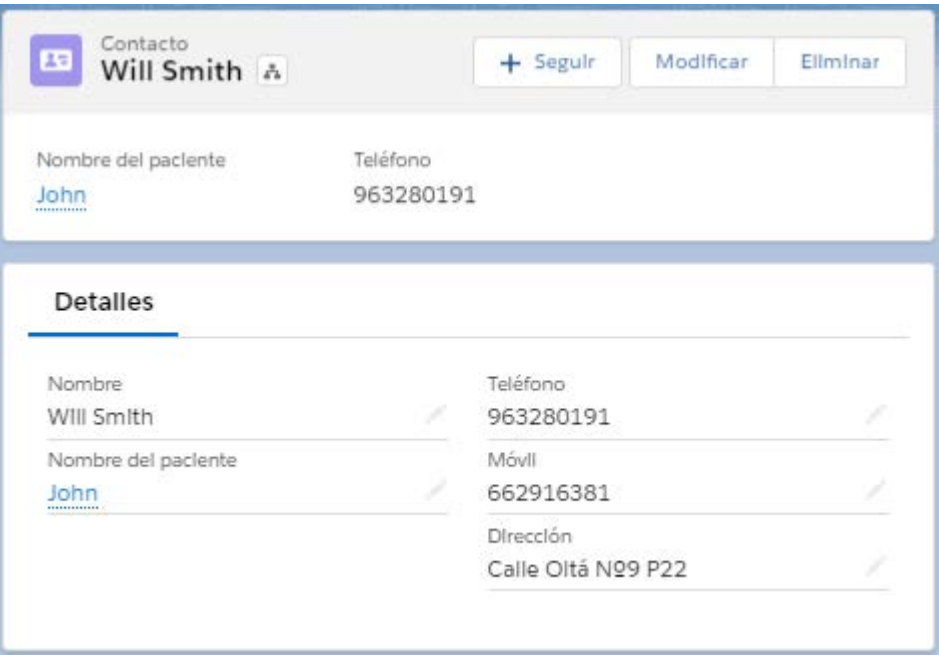

*Ilustración 33. Visualización del Contacto*

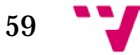

## **3.4.2.6. Historia de Usuario EESS-006**

## ALTA DE CASO

Definición del proceso de Alta de un Caso por parte de un operador

## **Diseño funcional**

El operador registra el caso dependiendo de si se trata de una Emergencia Sanitaria o de la necesidad de un Transporte Sanitario. La Emergencia Sanitaria queda reservada para todos aquellos servicios cuya urgencia sea vital. La opción de Transporte Sanitario se vincula a aquellos casos donde la necesidad sea de transporte al hospital. El operador, tras elegir el tipo de servicio, procede a introducir los datos.

En ambos servicios, el operador solicita la dirección donde hay que enviar la ambulancia y el barrio donde se encuentra. Además, el operador asignará una prioridad al servicio dependiendo de la gravedad de la situación.

En el caso de Emergencia Sanitaria se solicitará la emergencia ocurrida y una descripción de los hechos.

En la opción de Transporte Sanitario los datos a introducir serán la necesidad por la cual el paciente ha de ser trasladado y una descripción del tipo de movilidad que dispone el paciente, por si fuera necesario algún tipo de camilla especial.

## **Diseño técnico**

Se utiliza el objeto Caso, el cual es traducido a partir de la opción de traducción habilitada por Salesforce, denominándose Servicio.

## **Modelado de datos**

En la ficha del Caso se recogen los siguientes datos comunes de tipo estándar:

- **Número del servicio**: Numeración Automática
- **Nombre del Contacto**: Campo de relación con Contacto
- **Nombre del Paciente:** Campo de relación con Paciente
- **Teléfono del Contacto:** Campo de relación con el teléfono del Contacto.
- **Dirección**: Texto
- **Estado**: *Picklist* (Pendiente, En curso, Finalizado) Por defecto el estado del servicio se encontrará en Pendiente. Esto indicará que el servicio aún no ha sido asignado a un Técnico Sanitario.
- **Propietario**: Campo de relación con el Usuario a quien se le asigna el caso.

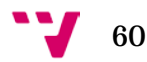

- **Descripción**: Texto
- **Prioridad**: *Picklist* (Baja, Media, Alta)
- **Tipo de registro del servicio**: Valor por defecto dependiendo del *Record Type* escogido

En el caso de Emergencia Sanitaria, se añade el siguiente campo:

• **Emergencia**: Texto

En el caso de que el servicio fuera el de Transporte Sanitario, se añade el siguiente campo:

• **Motivo del traslado**: Texto

Se crean los siguientes campos en ambos tipos:

- **Descripción**: Texto
- **Barrio**: *Picklist* (Lista de los barrios que hay en valencia)

Se crean dos *Record Types* para el objeto Caso: "Emergencia Sanitaria" y "Transporte Sanitario".

## **Modelo de visualización**

Se traduce el objeto Caso a Servicio desde la configuración *Rename Tabs and Labels*.

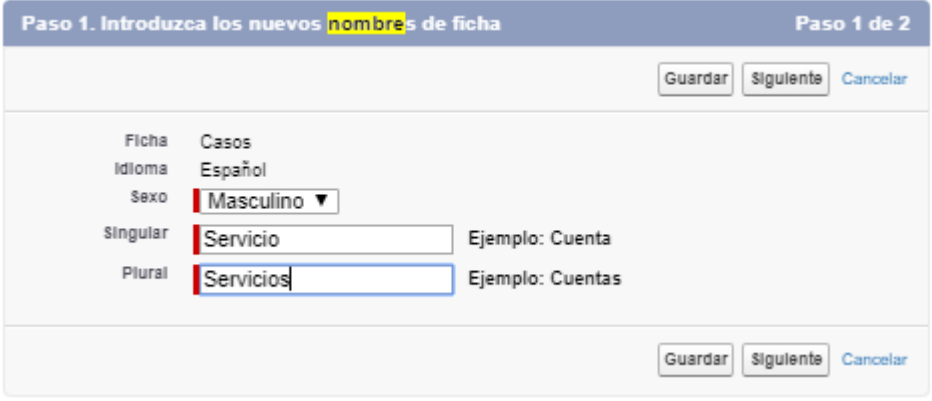

*Ilustración 34. Traducción del objeto Caso*

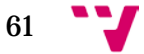

Se crean dos *Page Layout* que definen la visualización de los campos dentro de un registro del objeto Paciente para cada tipo de *Record Type*. Estos se realizan en función de la visibilidad que el usuario debe disponer en cada caso.

Se crea un *Compact Layout* que muestra los campos claves.

|                                           | Tipos de registro       |                          | $(1-3$ of $3)$                  |
|-------------------------------------------|-------------------------|--------------------------|---------------------------------|
| Perfiles                                  | Principal               | Emergencia Sanitaria     | Transporte Sanitario            |
| Administrador del contrato                | Case Layout             | Page Servicio Emergencia | Page Servicio Transporte        |
| Administrador del sistema                 | Case Layout             | Page Servicio Emergencia | Page Servicio Transporte        |
| Administrador de soluciones               | Case Layout             | Page Servicio Emergencia | Page Servicio Transporte        |
| <b>Analytics Cloud Integration User</b>   | Case Layout             | Page Servicio Emergencia | Page Servicio Transporte        |
| <b>Analytics Cloud Security User</b>      | Case Layout             | Page Servicio Emergencia | Page Servicio Transporte        |
| <b>Custom: Marketing Profile</b>          | Case (Marketing) Layout | Page Servicio Emergencia | Page Servicio Transporte        |
| <b>Custom: Sales Profile</b>              | Case (Sales) Layout     | Page Servicio Emergencia | Page Servicio Transporte        |
| <b>Custom: Support Profile</b>            | Case (Support) Layout   | Page Servicio Emergencia | Page Servicio Transporte        |
| <b>Customer Community Login User</b>      | Case Layout             | Page Servicio Emergencia | Page Servicio Transporte        |
| <b>Customer Community Plus Login User</b> | Case Layout             | Page Servicio Emergencia | Page Servicio Transporte        |
| <b>Customer Community Plus User</b>       | Case Layout             | Page Servicio Emergencia | Page Servicio Transporte        |
| <b>Customer Community User</b>            | Case Layout             | Page Servicio Emergencia | Page Servicio Transporte        |
| <b>Customer Portal Manager Custom</b>     | Case Layout             | Page Servicio Emergencia | Page Servicio Transporte        |
| Customer Portal Manager Standard          | Case Layout             | Page Servicio Emergencia | Page Servicio Transporte        |
| Gold Partner User                         | Case Layout             | Page Servicio Emergencia | Page Servicio Transporte        |
| <b>High Volume Customer Portal</b>        | Case Layout             | Page Servicio Emergencia | Page Servicio Transporte        |
| High Volume Customer Portal User          | Case Layout             | Page Servicio Emergencia | Page Servicio Transporte        |
| Partner Community Login User              | Case Layout             | Page Servicio Emergencia | Page Servicio Transporte        |
| <b>Partner Community User</b>             | Case Layout             | Page Servicio Emergencia | Page Servicio Transporte        |
| Sólo lectura                              | Case Lavout             | Page Servicio Emergencia | Page Servicio Transporte        |
| <b>TFG Coordinador Sanitario</b>          | Case Layout             | Page Servicio Emergencia | Page Servicio Transporte        |
| TFG Operador                              | Case Layout             | Page Servicio Emergencia | Page Servicio Transporte        |
| TFG Técnico Sanitario                     | Case Layout             | Page Servicio Emergencia | Page Servicio Transporte        |
| Usuario de marketing                      | Case Layout             | Hage Servicio Emergencia | <b>Hage Servicio Transporte</b> |
| Usuario estándar                          | Case Layout             | Page Servicio Emergencia | Page Servicio Transporte        |
|                                           |                         |                          |                                 |
|                                           |                         |                          |                                 |
|                                           | Modificar asignación    |                          |                                 |

*Ilustración 35. Asignación de Page Layout al perfil*

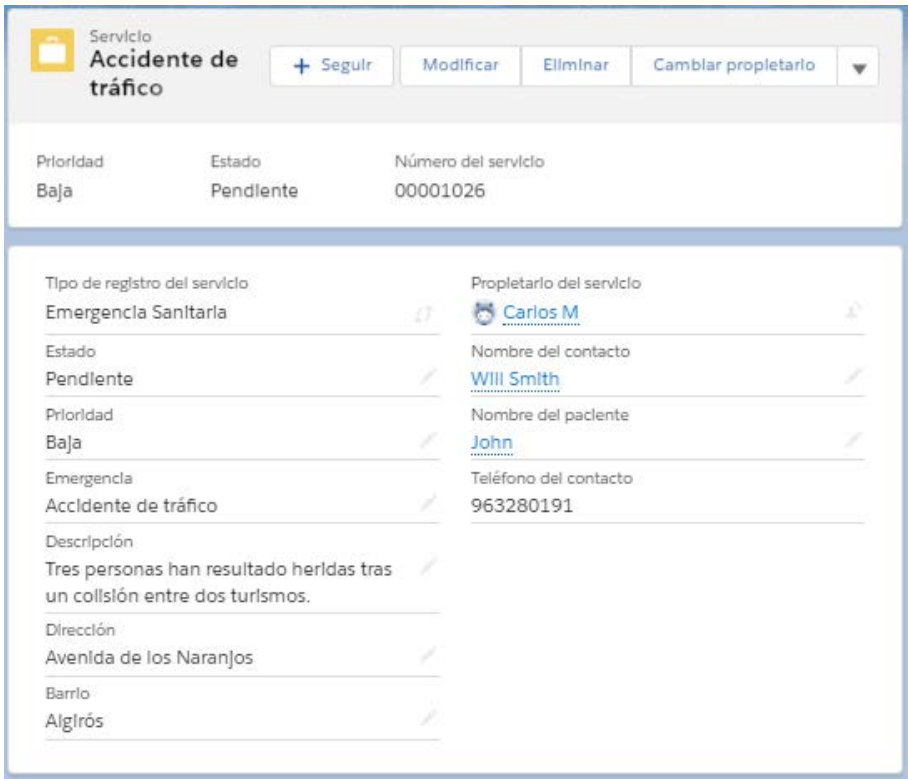

*Ilustración 36. Visualización del Servicio tipo Emergencia Sanitaria*

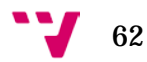

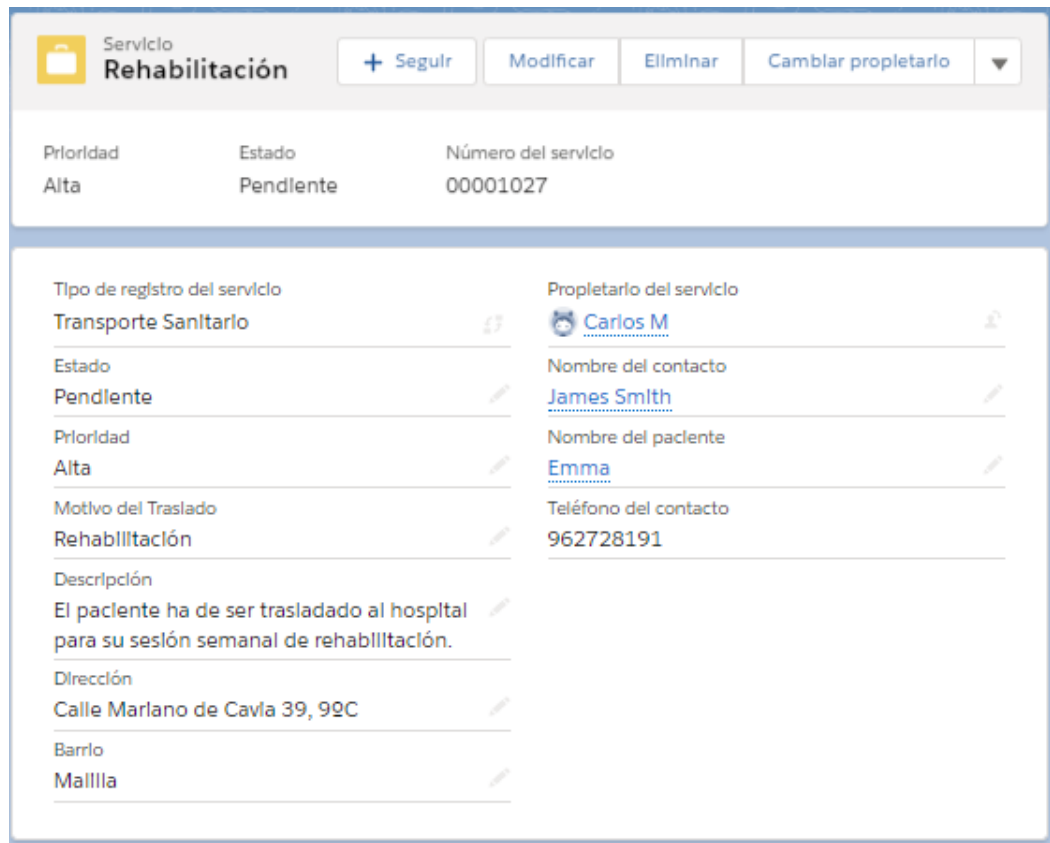

*Ilustración 37. Visualización del Servicio tipo Transporte Sanitario*

Se crean dos listas de visualización para cada uno de los tipos de servicio.

| Servicios<br>Emergencias Sanitarias $\blacktriangledown$ $\neq$<br>1 elemento · Ordenado por Número del servicio · Filtrado por todos los servicios · Tipo de registro del servicio · Se actualizó hace unos segundos |                            |                      |               | Q. Buscar en esta lista | Nuevo<br>▝!®▝▕▏่⊞▝▕▏C▏▏৴▏▏C▏░ | Camblar propletarlo |
|----------------------------------------------------------------------------------------------------|----------------------------|----------------------|---------------|-------------------------|-------------------------------|---------------------|
| NÚMERO DEL SERVICIO +                                                                                                    | $\vee$ NOMBRE DEL CONTACTO | $\vee$ EMERGENCIA    | $\vee$ ESTADO | $\vee$ PRIORIDAD        | $\vee$ NOMBRE DEL PROPIETARIO | $\checkmark$        |
| 00001026                                                                                                    | Will Smith                 | Accidente de tráfico | Pendlente     | Bala                    | Carlos                        |                     |
|                                                                                                    |                            |                      |               |                         |                               |                     |

*Ilustración 38. Lista de visualización Emergencias Sanitarias*

| Servicios<br>Transporte Sanitario $\bullet$ *<br>1 elemento · Ordenado por Número del servicio · Filtrado por todos los servicios - Tipo de registro del servicio · Se actualizó hace unos segundos |                            |                            |               | Q. Buscar en esta lista | Nuevo<br>▝________________    | Camblar propletarlo |
|----------------------------------------------------------------------------------------------------|----------------------------|----------------------------|---------------|-------------------------|-------------------------------|---------------------|
| NÚMERO DEL SERVICIO ↓                                                                                                    | $\vee$ NOMBRE DEL CONTACTO | $\vee$ MOTIVO DEL TRASLADO | $\vee$ ESTADO | $\vee$ PRIORIDAD        | $\vee$ NOMBRE DEL PROPIETARIO | $\checkmark$        |
| 00001027                                                                                                    | James Smith                | Rehabilitación             | Pendlente     | Alta                    | Carlos                        |                     |

*Ilustración 39. Lista de visualización Transporte Sanitario*

## **3.4.2.7. Historia de Usuario EESS-007**

## ASIGNACIÓN AUTOMÁTICA DE SERVICIO AL COORDINADOR

Definición del proceso de Asignación de Servicio al Coordinador Sanitario

## **Diseño funcional**

Una vez que el operador ha ingresado los datos obligatorios del servicio, el sistema debe de asignar automáticamente el caso a uno de los Coordinadores Sanitarios. Este recibe una notificación de que un nuevo servicio ha sido asignado y que se encuentra listo para ser tratado.

## **Diseño técnico**

## **Modelado de datos**

Es necesario crear colas para la asignación de los usuarios de los Coordinadores Sanitarios dependiendo del hospital que dirijan. Existirán tantas colas como hospitales deban de coordinarse. Cuando un usuario es asignado a un caso, este recibe una notificación estándar de Salesforce.

## **Procesos automáticos**

Se crea un *Case Assignment Rules* donde se realiza una regla por cada hospital de coordinación existente en la ciudad de Valencia. A continuación, se indica el criterio de creación de la regla de asignación al Coordinador Sanitario del hospital Dr Peset:

Si el servicio se encuentra en uno de los barrios asignados al hospital Dr Peset, la asignación del servicio se realiza automáticamente a la cola de Coordinación Dr Peset, enviándole un correo electrónico al usuario de que se le ha asignado un Servicio. En este caso, hemos indicado el barrio de San Isidro.

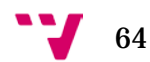

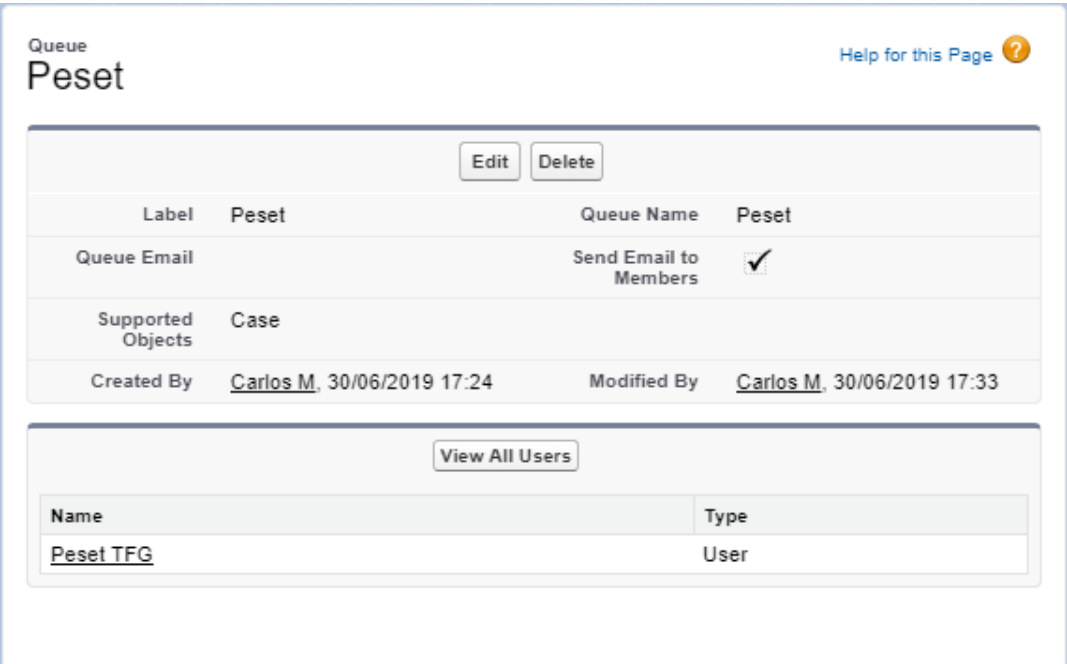

*Ilustración 40. Cola Hospital Peset*

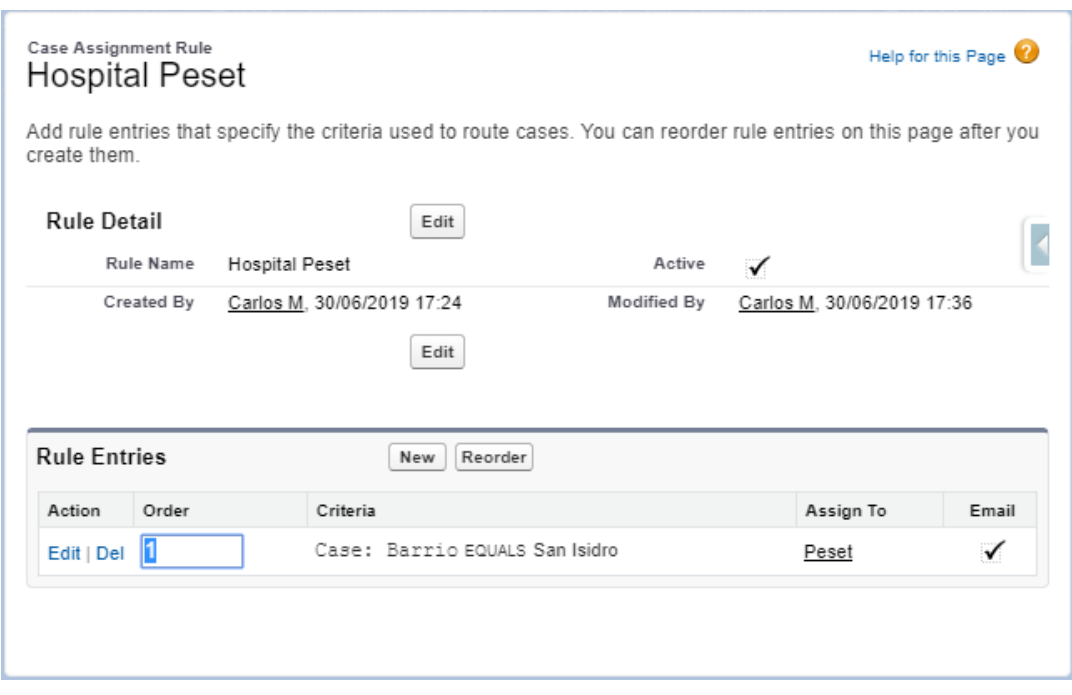

*Ilustración 41. Case Assignment Rule Hospital Peset*

## **3.4.2.8. Historia de Usuario EESS-008**

VISUALIZACIÓN DE LOS SERVICIOS EN EL USUARIO COORDINADOR SEGÚN ESTADO

Definición del proceso de visualización de servicios dependiendo del estado de cada uno de ellos.

#### **Diseño funcional**

Los Coordinadores Sanitarios tienen que poder diferenciar los servicios que se encuentran en estado Pendiente, En curso y Finalizado. De esta manera, ayudará al empleado a conocer los servicios que aún no han sido asignados, cuales se encuentran en curso y que conductores se encuentran libres porque ya han finalizado.

**Diseño técnico**

#### **Modelado de datos**

Se crean tres listas de visualización denominadas "Servicios Pendientes", "Servicios en Curso" y "Servicios Finalizados". Cada una de ellas se filtra por los casos dependiendo del valor que contenga la *picklist* "Estado del Servicio". De esta manera, el Coordinador Sanitario visualiza únicamente los servicios de los que haya filtrado.

A continuación, se muestra el filtro de la lista de los servicios en estado "Pendiente":

|                |                  | Servicios<br>Servicios Pendientes v           | 2 elementos · Ordenado por Número del servicio · Flitrado por mis servicios · Estado · Se actualizó hace unos segundos |                                                             |                                         |                                  |                                                 | Q. Buscar en esta lista                            | Nuevo<br><b>※ Ⅲ</b>                                                                                                    | Camblar propletarlo<br>$c \nabla$<br>$C^{\prime}$ |
|----------------|------------------|-----------------------------------------------|----------------------------------------------------------------------------------------------------|-------------------------------------------------------------|-----------------------------------------|----------------------------------|-------------------------------------------------|----------------------------------------------------|----------------------------------------------------------------------------------------------------|---------------------------------------------------|
| $\overline{z}$ | $\Box$<br>$\Box$ | NÚMERO DEL SERVICIO +<br>00001026<br>00001027 | $\vee$ NOMBRE DEL CONTACTO<br>Will Smith<br>James Smith                                                                | $\vee$ EMERGENCIA<br>Accidente de tráfico<br>Rehabilitación | $\vee$ ESTADO<br>Pendlente<br>Pendlente | $\vee$ PRIORIDAD<br>Baja<br>Alta | $\vee$ ALIAS DEL PROPIETARIO $\vee$<br>CM<br>CM | $\overline{\mathbf{v}}$<br>$\overline{\mathbf{v}}$ | Filtros<br>Flitrar por propletarlo<br>Mis servicios<br>Colncidencia de todos estos filtros<br>Estado<br>Igual a Pendlente<br>Agregar filtro<br>Agregar lógica de filtro | $\times$<br>$\times$<br>Ellminar todos            |
|                |                  |                                               |                                                                                                    |                                                             |                                         |                                  |                                                 |                                                    |                                                                                                    |                                                   |

*Ilustración 42. Lista de visualización Servicios pendientes*

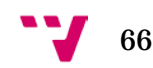

## **3.4.2.9. Historia de Usuario EESS-009**

## ASIGNACIÓN DEL SERVICIO AL TÉCNICO SANITARIO

Definición del proceso de Asignación de Servicio al Técnico Sanitario a manos del Coordinador Sanitario.

## **Diseño funcional**

El coordinador sanitario traspasa la emergencia a uno de los conductores de ambulancias que se encuentre por la zona, de manera que este desde su teléfono móvil pueda observar los datos del servicio. Cuando el Técnico Sanitario recibe el servicio y procede a realizarlo, cambia el estado a "En curso". De esta manera el Coordinador Sanitario sabe que el Técnico lo ha recibido correctamente.

## **Diseño técnico**

Para traspasar la emergencia a un conductor de ambulancia, el Coordinador Sanitario cambiará de propietario el servicio al conductor de ambulancias al cual quiera asignárselo.

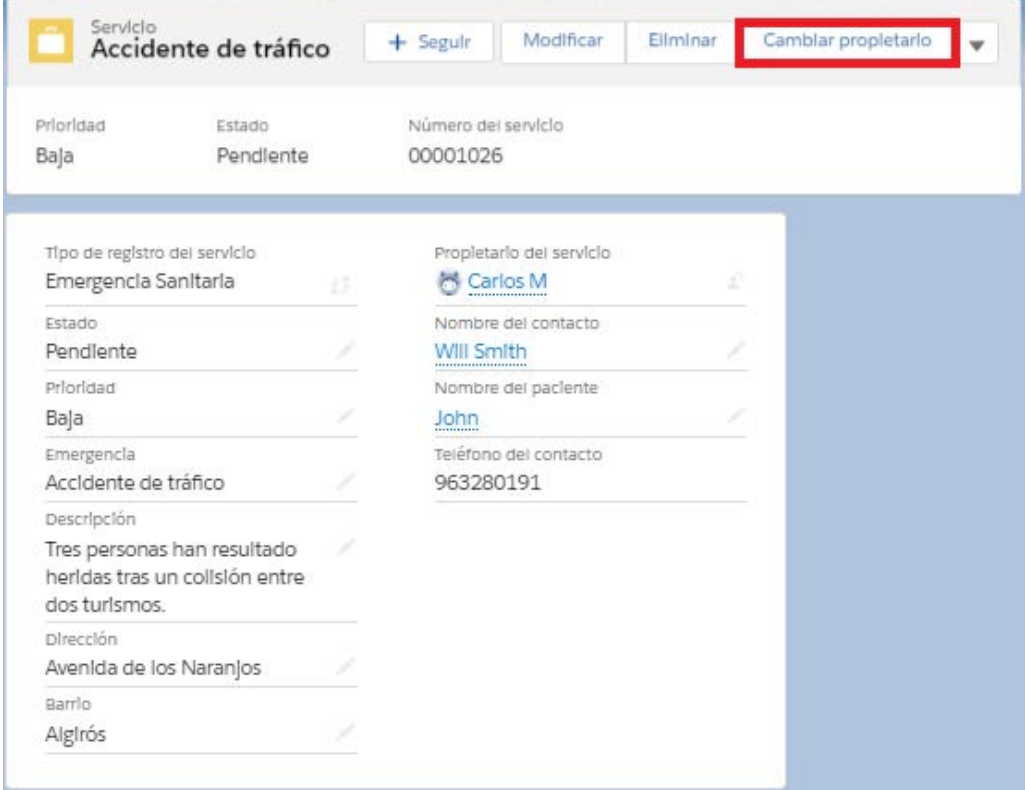

*Ilustración 43. Cambiar propietario de Servicio*

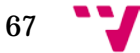

## **3.4.2.10. Historia de Usuario EESS-0010**

## PROCESO DE FINALIZACIÓN DE SERVICIO

Definición del proceso de finalización de servicio

## **Diseño funcional**

Cuando un Técnico Sanitario finaliza un servicio, tiene que cambiar el estado del servicio a "Finalizado". El Coordinador Sanitario debe ser notificado vía email con la información del caso que ha sido finalizado y el Técnico Sanitario que se encuentra de nuevo operativo para ser asignado a un nuevo servicio.

## **Diseño técnico**

## **Modelado de datos**

Se crea un *Email Alert* que permita enviar el correo electrónico cuando se cumplan los criterios de entrada del *WorkFlow Rules*.

Se crea una plantilla de correo electrónico que definirá el cuerpo del mensaje, el cual incluirá el número de servicio asignado y el Técnico Sanitario que ha llevado a cabo el transporte.

## **Procesos automáticos**

Se crean *Workflows Rules* que dependiendo del barrio donde se ha originado el servicio y cuando el estado del servicio se encuentre en "Finalizado", envíe un correo electrónico al Coordinador Sanitario del hospital correspondiente.

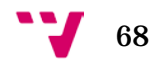

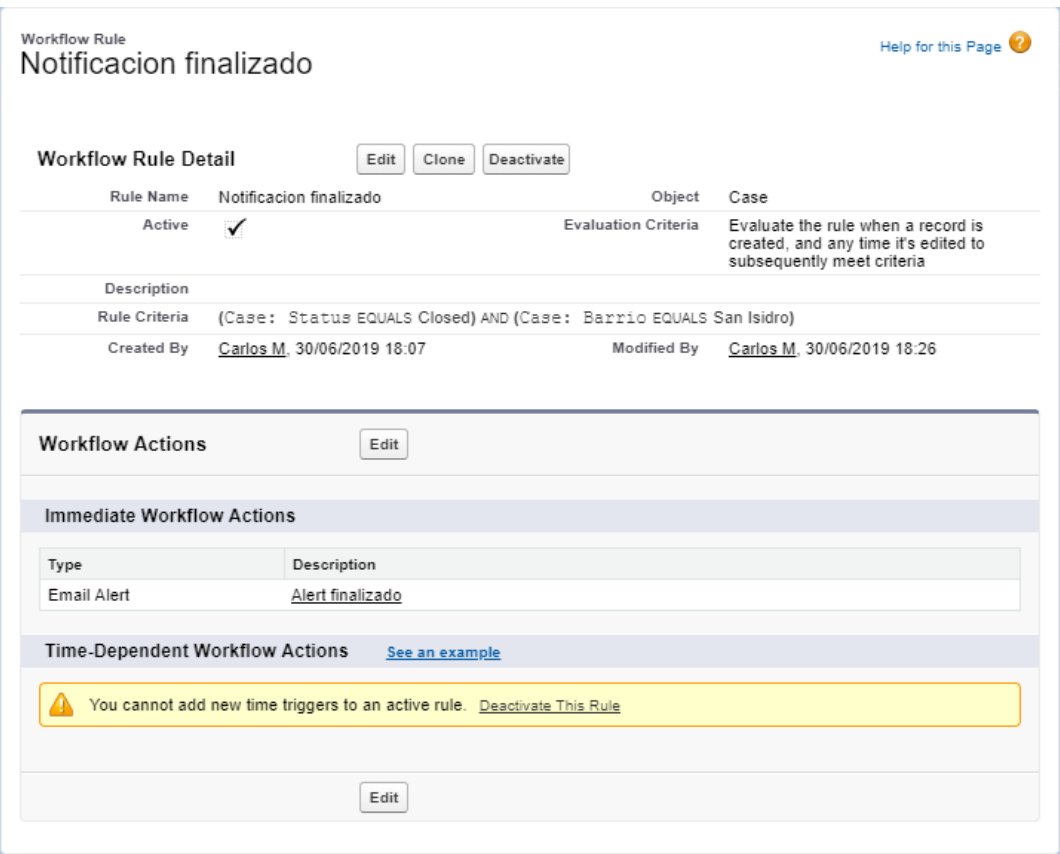

*Ilustración 44. Notificación Servicio Finalizado*

# **3.5. Despliegue del desarrollo**

Una vez las historias de usuario han sido finalizadas en el entorno de desarrollo deben ser implementadas en producción para el uso del usuario final.

Salesforce ofrece subidas entre entornos a partir de contenedores. Se crean paquetes con los elementos que se desean implementar en el entorno de producción.

Una vez se efectúa el contenedor con los cambios realizados, se indica la ruta de despliegue que se desea realizar. A continuación, se accede al entorno que se quiere actualizar y se despliega el paquete.

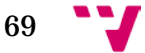

# **3.6. Distribución de tareas**

En este apartado se presenta una tabla con la distribución de historias de usuarios dividida en jornadas, estas se basan en una media laboral de 8 horas diarias.

El plan de pruebas se realiza dos veces, una primera cuando el desarrollo ha finalizado en el entorno de prueba y una segunda cuando este se ha desplegado correctamente en producción.

El Sistema de Emergencias Sanitarias se estima que estará disponible para los usuarios en un mes aproximadamente desarrollándose por parte de una persona.

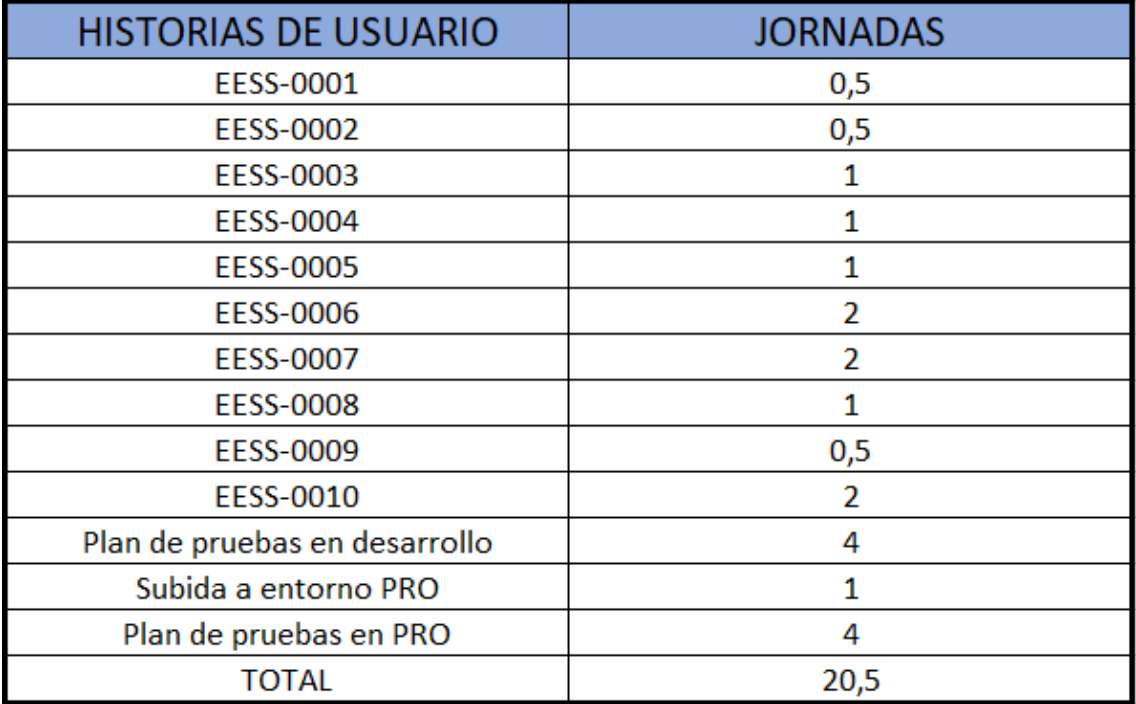

*Tabla 2. Estimación Historias de Usuario*

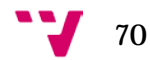

# **4.Conclusiones**

A continuación, se detallan las conclusiones que se han extraído en el progreso de realización de este proyecto.

Principalmente, se concluye la importancia de disponer de un sistema CRM en cualquier tipo de empresa, sea cual sea el ámbito en el que opera. No obstante, es necesario conocer los problemas que dispone la empresa antes de la elección de este, debido a que el CRM que se escoja debe ajustarse a las necesidades que dispone la organización y al tamaño de esta. No se debe olvidar que las soluciones CRM son específicas y únicas.

En segundo lugar, el análisis de los CRMs nos ofrece una visión más detallada de los rangos de precios que cuesta una implantación y las características que asocia cada uno de ellos. Se concluye que en una versión inicial dichos sistemas son relativamente accesibles para cualquier entidad con un número de trabajadores reducidos. No obstante, para empresas con un tamaño superior, las prestaciones del CRM son, al igual que su precio, muy elevadas, pues las características que ofrecen estos sistemas a dichos niveles son muy satisfactorias.

Para finalizar, tras la realización del caso de estudio de un sistema de emergencias sanitarias en Salesforce, se concluye que dicha tecnología ofrece un gran abanico de soluciones de tipo estándar que permiten al desarrollador realizar un proyecto en un intervalo adecuado de tiempo con un grado de dificultad medio. Salesforce ofrece una multitud de herramientas intuitivas y sencillas de utilizar, lo que proporciona al usuario una experiencia muy aconsejable.

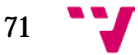

# **5.Bibliografía**

[1] CrearSoftware. Historia de los CRM. Disponible en: <https://crearsoftware.com/2015/05/18/historia-del-crm/> [Último acceso: abril 2019]

[2] Salesforce. ¿Cómo elegir la mejor solución CRM? Disponible en: <https://www.salesforce.com/es/learning-centre/crm/best-crm/> [Último acceso: mayo 2019]

[3] Omega. *i*.CRM Cloud o CRM On-Premise? Disponible en: <https://omegacrmconsulting.com/crm-cloud-o-crm-on-premise/>[Último acceso: mayo 2019]

[4] Salesforce. Informática en la nube. Disponible en: <https://www.salesforce.com/es/learning-centre/tech/cloudcomputing/> [Último acceso: mayo 2019]

[5] Cloud Industry Forum. *UK cloud adoption rate reaches 88%, finds new research from the Cloud Industry Forum*. Disponible en: [https://www.cloudindustryforum.org/content/uk-cloud-adoption-rate-reaches-88](https://www.cloudindustryforum.org/content/uk-cloud-adoption-rate-reaches-88-finds-new-research-cloud-industry-forum) [finds-new-research-cloud-industry-forum](https://www.cloudindustryforum.org/content/uk-cloud-adoption-rate-reaches-88-finds-new-research-cloud-industry-forum) [Último acceso: mayo 2019]

[6] Azure. ¿Qué es la IaaS? Disponible en: [https://azure.microsoft.com/es](https://azure.microsoft.com/es-es/overview/what-is-iaas/)[es/overview/what-is-iaas/](https://azure.microsoft.com/es-es/overview/what-is-iaas/) [Último acceso: mayo 2019]

[7] Ionos. IaaS: infraestructura escalable en la nube. Disponible en: <https://www.ionos.es/digitalguide/servidores/know-how/que-es-iaas/> [Último acceso: mayo 2019]

[8] Salesforce. *What is SaaS?* Disponible en: [https://www.salesforce.com/eu/learning-centre/tech/saas/#model](https://www.salesforce.com/eu/learning-centre/tech/saas/%23model) [Último acceso: mayo 2019]

[9] Comercio Electrónico Global. Comparativa de los 4 mejores CRM: Salesforce, Zoho CRM, SugarCRM y Odoo CRM opensource. Disponible en: [https://www.e-global.es/software/comparativa-de-los-4-mejores-crm-salesforce](https://www.e-global.es/software/comparativa-de-los-4-mejores-crm-salesforce-zoho-crm-sugarcrm-y-odoo-crm-opensource.html)[zoho-crm-sugarcrm-y-odoo-crm-opensource.html](https://www.e-global.es/software/comparativa-de-los-4-mejores-crm-salesforce-zoho-crm-sugarcrm-y-odoo-crm-opensource.html) [Último acceso: junio 2019]

[10] Zohoo. ¿Por qué debe elegir Zoho CRM? Disponible en: <https://www.zoho.com/es-xl/crm/why-choose-zoho-crm.html?src=ft> [Último acceso: junio 2019]

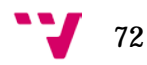
[11] Zohoo. Precios de Zohoo. Disponible en: [https://www.zoho.com/es](https://www.zoho.com/es-xl/crm/zohocrm-pricing.html)[xl/crm/zohocrm-pricing.html](https://www.zoho.com/es-xl/crm/zohocrm-pricing.html) [Último acceso: junio 2019]

[12] Odoo. Precios de Odoo. Disponible en: [https://www.odoo.com/es\\_ES/pricing#pl=77&num\\_users=1&hosting=online&od](https://www.odoo.com/es_ES/pricing%23pl=77&num_users=1&hosting=online&odoosh_workers=1&odoosh_storage=1&odoosh_staging=1&implementation_service=self&pack=25&force_country=ES&integrating_partner_id=0&price_by=yearly) [oosh\\_workers=1&odoosh\\_storage=1&odoosh\\_staging=1&implementation\\_servi](https://www.odoo.com/es_ES/pricing%23pl=77&num_users=1&hosting=online&odoosh_workers=1&odoosh_storage=1&odoosh_staging=1&implementation_service=self&pack=25&force_country=ES&integrating_partner_id=0&price_by=yearly) [ce=self&pack=25&force\\_country=ES&integrating\\_partner\\_id=0&price\\_by=yearl](https://www.odoo.com/es_ES/pricing%23pl=77&num_users=1&hosting=online&odoosh_workers=1&odoosh_storage=1&odoosh_staging=1&implementation_service=self&pack=25&force_country=ES&integrating_partner_id=0&price_by=yearly) [y](https://www.odoo.com/es_ES/pricing%23pl=77&num_users=1&hosting=online&odoosh_workers=1&odoosh_storage=1&odoosh_staging=1&implementation_service=self&pack=25&force_country=ES&integrating_partner_id=0&price_by=yearly) [Último acceso: junio 2019]

[13] Odoo. Historia de Odoo ERP y algún dato técnico. Disponible en: [https://www.engagebs.com/2019/03/18/historia-de-odoo-erp-y-algun-dato](https://www.engagebs.com/2019/03/18/historia-de-odoo-erp-y-algun-dato-tecnico/)[tecnico/](https://www.engagebs.com/2019/03/18/historia-de-odoo-erp-y-algun-dato-tecnico/) [Último acceso: junio 2019]

[14] SugarCRM. Ediciones CRM. Disponible en: <https://www.sugarcrm.com/es/producto/precios-ediciones> [Último acceso: junio 2019]

[15] ItExponent. Características de SugarCRM. Disponible en: [https://www.it](https://www.it-exponent.com/caracteristicas-de-sugarcrm/)[exponent.com/caracteristicas-de-sugarcrm/](https://www.it-exponent.com/caracteristicas-de-sugarcrm/) [Último acceso: junio 2019]

[16] Salesforce. ¿Qué es Salesforce? Disponible en: <https://www.salesforce.com/es/products/what-is-salesforce/> [Último acceso: junio 2019]

[17] Salesforece. Precios de Sales Cloud. Disponible en: <https://www.salesforce.com/es/editions-pricing/sales-cloud/> **[Último acceso:** junio 2019]

[18] Salesforce. *Sales Cloud*. Disponible en: <https://www.salesforce.com/es/products/sales-cloud/overview/> **[Último acceso:** junio 2019]

[19] EGA Futura. ¿Qué es Salesforce *Sales Cloud*? Disponible en: <https://www.egafutura.com/wiki-es/salesforce-sales-cloud> [Último acceso: junio 2019]

[20] EGA Futura. ¿Qué es Salesforce *Service Cloud*? Disponible en: <https://www.egafutura.com/wiki-es/salesforce-service-cloud> **[Último acceso:** junio 2019]

[21] Salesforce. *Service Cloud*. Disponible en: <https://www.salesforce.com/es/products/service-cloud/features/> [Último acceso: junio 2019]

[22] Apps Run The World. *Top 10 CRM Software Vendos and Market Forecast 2017 – 2022.* Disponible en: [https://www.appsruntheworld.com/top-10-crm](https://www.appsruntheworld.com/top-10-crm-software-vendors-and-market-forecast/)[software-vendors-and-market-forecast/](https://www.appsruntheworld.com/top-10-crm-software-vendors-and-market-forecast/) [Último acceso: junio 2019]

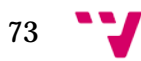

[23] Business Management Ideas. *Classification of CRM: 3 Types.* Disponible en: [http://www.businessmanagementideas.com/crm/process/classification-of](http://www.businessmanagementideas.com/crm/process/classification-of-crm-3-types/3637)[crm-3-types/3637](http://www.businessmanagementideas.com/crm/process/classification-of-crm-3-types/3637) [Último acceso: junio 2019]

[24] Software Advice. *Cloud vs On-premise*. Disponible en: [https://www.softwareadvice.com/buyerview/deployment-preference-report-](https://www.softwareadvice.com/buyerview/deployment-preference-report-2014/)[2014/](https://www.softwareadvice.com/buyerview/deployment-preference-report-2014/) [Último acceso: junio 2019]

[25] Salesforce. Guía para principiantes sobre los sistemas de CRM. Disponible en: <https://www.salesforce.com/es/learning-centre/crm/crm-systems/> [Último acceso: junio 2019]

[26] Salesforce. *Whats is PasS?* Disponible en: <https://www.salesforce.com/eu/learning-centre/tech/paas/> [Último acceso: junio 2019]

[27] Salesforce. Información general sobre Salesforce CRM. Disponible en: [https://trailhead.salesforce.com/esMX/content/learn/modules/lex\\_implementatio](https://trailhead.salesforce.com/esMX/content/learn/modules/lex_implementation_basics/lex_implementation_basics_welcome) [n\\_basics/lex\\_implementation\\_basics\\_welcome](https://trailhead.salesforce.com/esMX/content/learn/modules/lex_implementation_basics/lex_implementation_basics_welcome) [Último acceso: junio 2019]

[28] Salesforce. *Glossary*. Disponible en: <https://help.salesforce.com/articleView?id=glossary.htm&type=5> [Último acceso: junio 2019]

[29] Salesforce. *Automate Simple Business Processes with Process Builder*. Disponible en: the entire entire entire en: the entire entire entire entire entire entire entire entire entire entire entire entire entire entire entire entire entire entire entire entire entire entire entire entire entire

[https://trailhead.salesforce.com/en/content/learn/modules/business\\_process\\_au](https://trailhead.salesforce.com/en/content/learn/modules/business_process_automation/process_builder) [tomation/process\\_builder](https://trailhead.salesforce.com/en/content/learn/modules/business_process_automation/process_builder) [Último acceso: junio 2019]

[30] Salesforce. *Which Automation Tool Do I Use?* Disponible en: [https://help.salesforce.com/articleView?id=process\\_which\\_tool.htm&type=5](https://help.salesforce.com/articleView?id=process_which_tool.htm&type=5) [Último acceso: junio 2019]

[31] Salesforce. *Flow Builder*. Disponible en: [https://help.salesforce.com/articleView?id=flow\\_builder.htm&type=5](https://help.salesforce.com/articleView?id=flow_builder.htm&type=5) [Ultimo acceso: junio 2019]

[32] Veon Consulting. *Configuring Approval process in Salesforce*. Disponible en: <https://www.veonconsulting.com/approval-process-salesforce/> [Último acceso: junio 2019]

[33] SolvingAdHoc. Qué son las historias de usuario y su función en agilidad. Disponible en: <https://solvingadhoc.com/las-historias-usuario-funcion-agilidad/> [Último acceso: junio 2019]

[34] Max Fatouretchi. *The Art of CRM: Proven strategies for modern customer relationship management*.

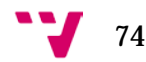